TALLINNA TEHNIKAÜLIKOOL Infotehnoloogia teaduskond

Reimo Nõgu 182783IAAM

# **OSTUPROTSESSI ANALÜÜS JA TARKVARA KAVAND MERKO EHITUS EESTI AS-I NÄITEL**

Magistritöö

Juhendaja: Priit Raspel

Tehnikateaduse magister

# **Autorideklaratsioon**

Kinnitan, et olen koostanud antud lõputöö iseseisvalt ning seda ei ole kellegi teise poolt varem kaitsmisele esitatud. Kõik töö koostamisel kasutatud teiste autorite tööd, olulised seisukohad, kirjandusallikatest ja mujalt pärinevad andmed on töös viidatud.

Autor: Reimo Nõgu

18.05.2020

# **Annotatsioon**

Käesoleva magistritöö eesmärk on analüüsida Merko Ehitus Eesti AS-i ostuprotsessi keskendudes ostuarvete haldamisele, tuvastada puudujäägid ja leida võimalikud lahendused arvete haldamise optimeerimisele ning automatiseerimisele. Lisaks on eesmärgiks selgitada välja huvitatud osapoolte uuenenud nõuded infosüsteemidele.

Protsesside kirjeldamiseks ja analüüsimiseks kasutab autor BPM metoodikaid ning nõuete kirjeldamiseks kasutusmalle ning FURPS raamistikku.

Magistritöö raames on kirjeldatud ostuprotsess *AS-IS* ning käesoleva protsessi puudused ja huvitatud osapoolte poolt välja toodud puudused infosüsteemidele. Lisaks on kirjeldatud võimalik ostuprotsess *TO-BE* ning huvitatud osapoolte poolt välja toodud nõuete põhjal on koostatud funktsionaalsed ja mittefunktsionaalsed nõuded.

Lõputöö on kirjutatud Eesti keeles ning sisaldab teksti 45 leheküljel, 6 peatükki, 15 joonist, 19 tabelit.

## **Abstract**

The aim of this Master's thesis is to analyze Merko Ehitus Estonia as purchasing process by focusing on the management of purchase invoices, identify shortcomings, find possible solutions to optimization and automation of invoice management. In addition, the aim is to find out new requirements from stakeholdes to the information systems in use.

The master's thesis describes the purchase process AS-IS as and the shortcomings of this process and the shortcomings of current in use information. In addition the thesis describes, the possible TO-BE purchase process. Functional and non-functional requirements are described on the basis of the requirements specified by stakeholders.

The thesis is in Estonian and contains 45 pages of text, 6 chapters, 15 figures, 19 tables.

# **Lühendite ja mõistete sõnastik**

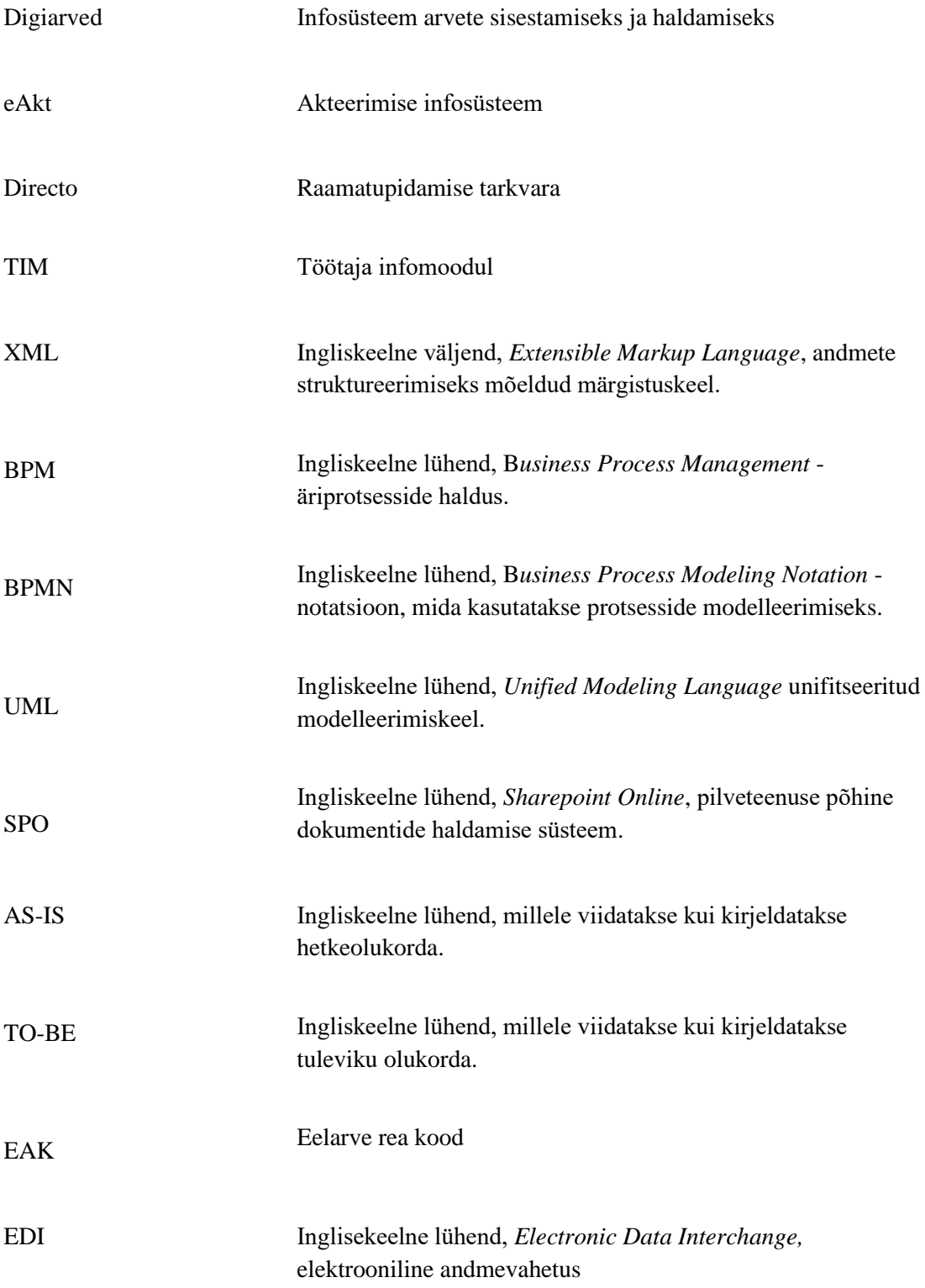

# **Sisukord**

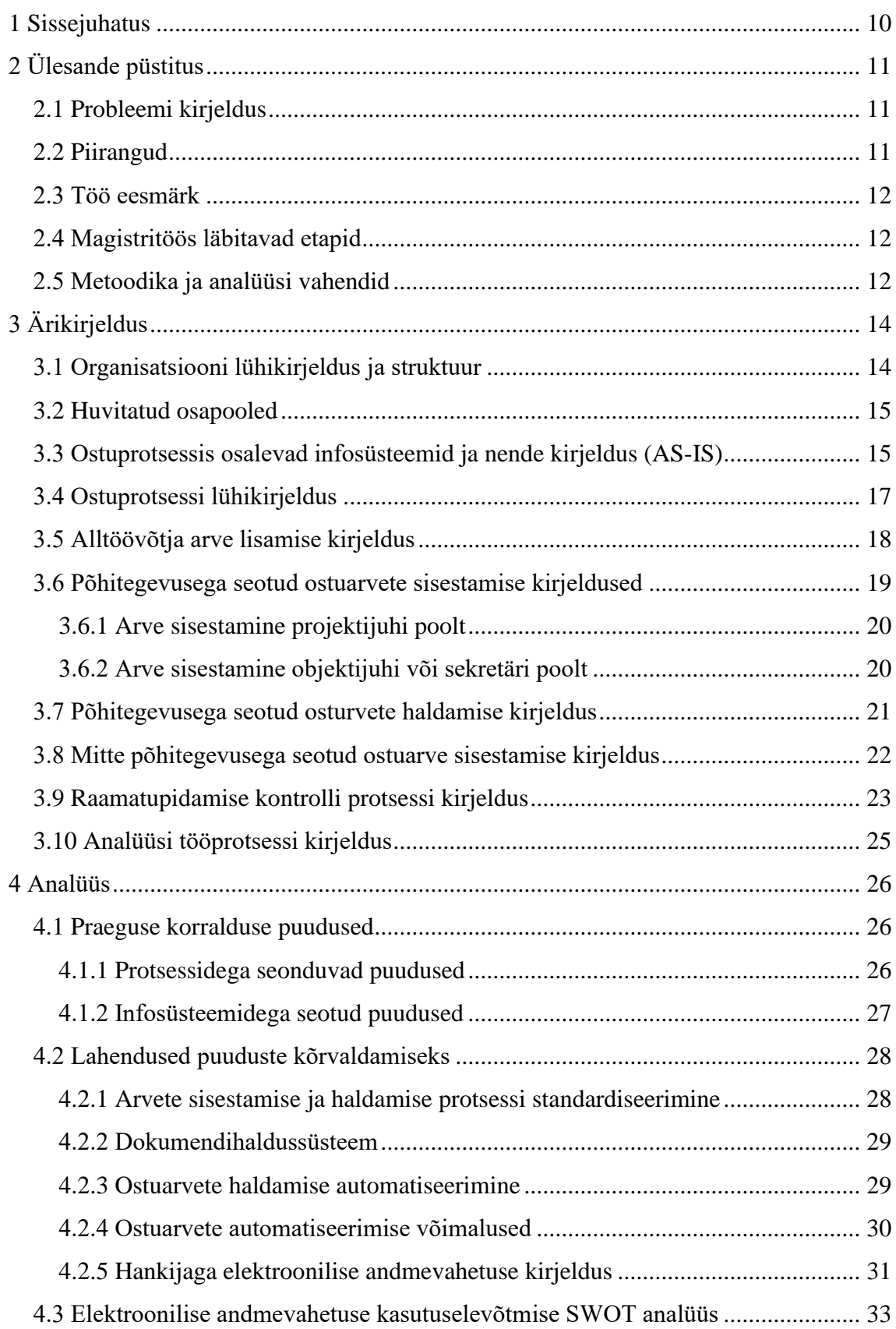

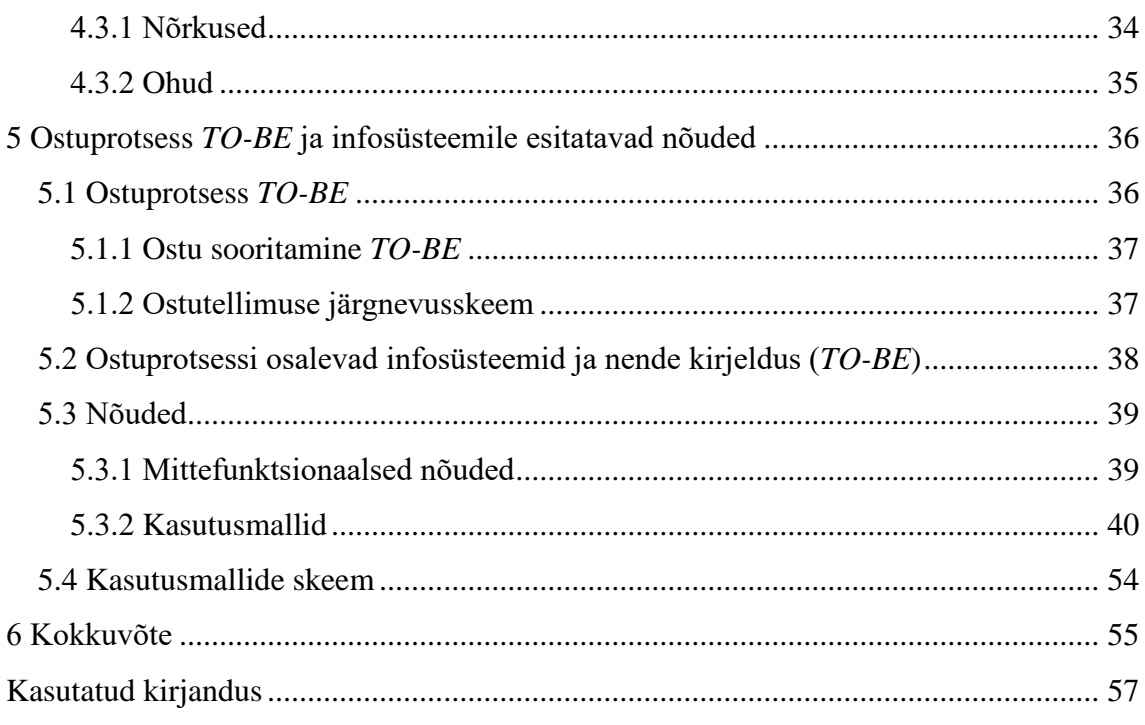

# **Jooniste loetelu**

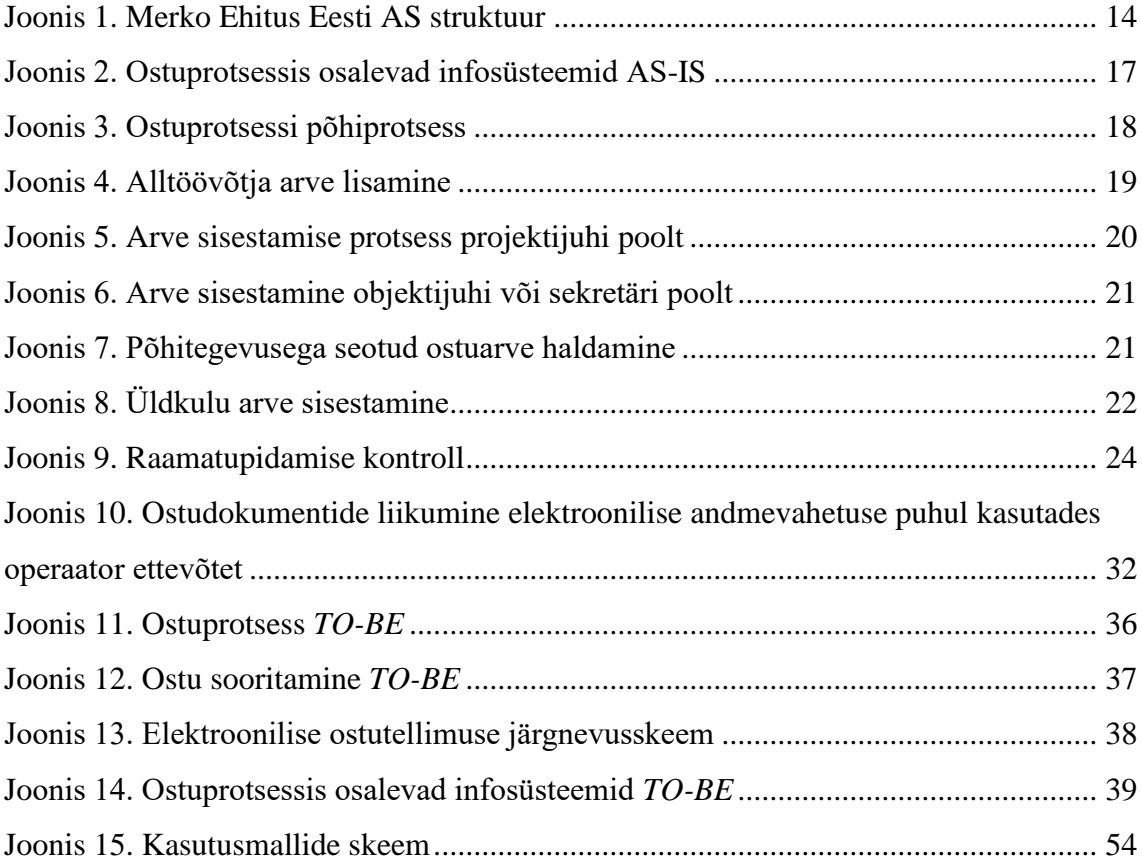

# **Tabelite loetelu**

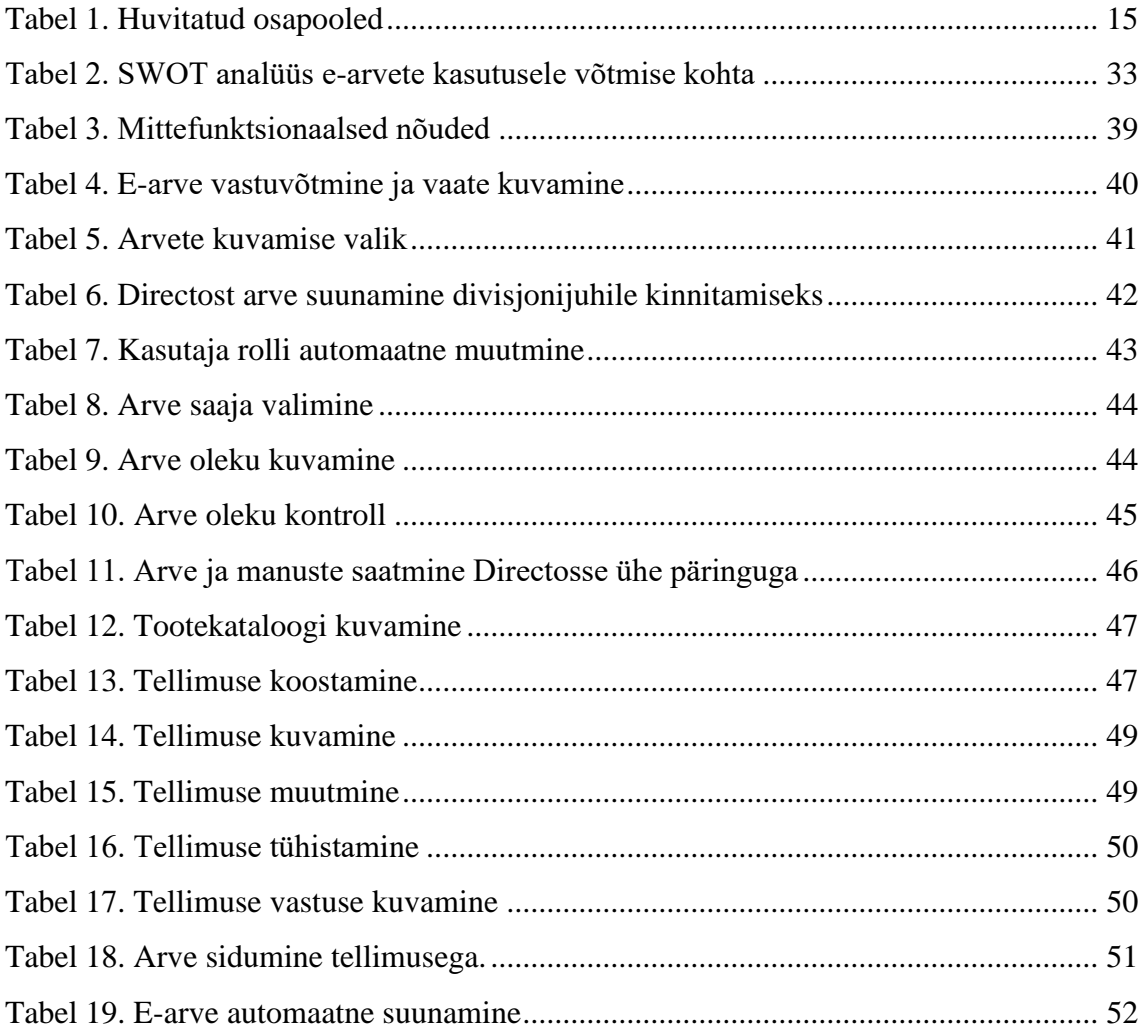

# <span id="page-9-0"></span>**1 Sissejuhatus**

AS Merko Ehitus Eesti keskendub ehituse peatöövõtule ning professionaalsele ehituse ja kinnisvara arenduse täislahenduse pakkumisele. Sõltuvalt tellijate vajadustest teostab ettevõte nii väikesemahulisi ehitustöid, kui ka mastaapseid, keerukaid ja innovaatilisi projekte, keskendudes ehituse peatöövõtule ja projektijuhtimisele. AS Merko Ehitus Eesti kuulub Baltikumi juhtivasse ehituskontserni [AS Merko Ehitus,](http://group.merko.ee/) mille aktsiad on noteeritud NASDAQ Tallinn börsil alates 1997. aastast.

Merko Ehitus Eesti AS eesmärgiks on olla peatöövõtja, kes alati tasub esitatud arved õigeaegselt, et säilitada head suhted hankijatega ja alltöövõtjatega. Ettevõtte raamatupidamise osakond töötleb kuus keskmiselt 1900 ostuarvet, seega on ostuarvete haldamise protsessi efektiivsus ja korrektsus ettevõtte jaoks äärmiselt oluline. Arvete vastuvõtmine ja menetlemine on reglementeeritud siseste reeglite ja normdokumentidega, mistõttu ei ole protsess lihtne. Ostuarvete haldamises osaleb palju inimesi ning arvete sisestamiseks ja haldamiseks on mitu erinevat infosüsteemi, mis peavad omavahel suhtlema ning lisavad protsessi keerukust juurde.

Magistritöö koosneb neljast osast. Esimeses osas kirjeldatakse täpsemalt probleemi olemust, piiranguid, töös läbitavaid etappe ja magistritöö eesmärki ja eesmärgi saavutamiseks kasutatud metoodikaid. Töö teises osas kirjeldatakse käesolevat ostuarvete haldamise protsessi AS-IS, protsessi huvitatud osapooli ning protsessis osalevaid infosüteeme. Kolmandas osas analüüsitakse protsessi ning kirjeldatakse käesoleva AS-IS lahenduse puuduseid ning võimalikke parendamise võimalusi. Neljandas osas kirjeldatakse ostuprotsessi võimalikku lahendust TO-BE ning esitatakse nõuded infosüsteemidele.

# <span id="page-10-0"></span>**2 Ülesande püstitus**

Järgnevates alampeatükkides kirjeldatakse täpsemalt probleemi, piiranguid millega tuleb arvestada, magistritöö eesmärki ning eesmärgi saavutamiseks tehtavaid etappe ja kasutatavaid metoodikaid.

#### <span id="page-10-1"></span>**2.1 Probleemi kirjeldus**

AS Merko Ehitus Eesti on ehituse peatöövõtu ettevõte, mille raamatupidamine töötleb kuus keskmiselt 1900 ostuarvet. Tulenevalt ettevõtte kohustustest ning töömahtudest on ostuarvete haldamise protsessi efektiivsus ja korrektsus ettevõtte jaoks äärmiselt oluline. Tegemist on keeruka protsessiga, sest ettevõttes on arvete vastuvõtmine ning menetlemine reglementeeritud ettevõtte siseste reeglite ja normdokumentidega.

Magistritöös uuritav probleem on mitmetahuline – ostuarvete sisestamiseks ja haldamiseks on kasutusel mitu rakendust ning puudub ühtne ettevõtteülene ostuarvete haldamise protsess ja keskkond. Käesoleval hetkel sisestatakse arved manuaalselt ja sellisel viisil arvete käitlemine on ajamahukas ning soodustab vigade tekkimist, mistõttu langeb projektijuhtidele ja raamatupidajatele liigne arvete haldamise koormus. Arvete sisestamisele ja haldamisele kulutatud aega saaksid projektijuhid kasutada põhitegevuseks ehk projektijuhtimiseks. Lisaks on ostuarvete haldamiseks loodud tarkvarad arendatud agiilselt ja aja jooksul on kasutajatel tekkinud vajadus lisafunktsionaalsuste järele.

#### <span id="page-10-2"></span>**2.2 Piirangud**

Piirangud, millega tuleb arvestada võib liigitada kolmeks – seadusandlus, ettevõttesisesed reeglid ja infosüsteemidest tulenevad piirangud. Tulenevalt seadusandlusest peab arve vastama Käibemaksuseaduses (KMS) §37 sätestatud nõuetele. Lisaks riigi poolt kehtestatud reeglitele on ettevõttes loodud dokumentide esitamise ja viseerimise kord P-115(01), kus on kirjeldatud arvete nõuded, esitamise ja kinnitamise kord. Piiranguks on

ka ettevõttes kasutusel olevad infosüsteemid, nimelt on ostuarvete sisestamiseks ja kinnitamiseks loodud ettevõtte spetsiifiline rakendus Digiarved.

#### <span id="page-11-0"></span>**2.3 Töö eesmärk**

Magistritöö eesmärgiks on läbi viia ostuarvete haldamise protsessi äri- ja süsteemianalüüs. Tuua välja probleemkohad ja pakkuda välja lahendusvariandid ostuarvete haldamise optimeerimiseks ja automatiseerimiseks. Lisaks koguda ja kirjeldada huvitatud osapoolte nõuded ostuarvete haldamises osalevatele tarkvaradele. Magistritöös ei käsitleta turvanõudeid ega arendustööde maksumust.

#### <span id="page-11-1"></span>**2.4 Magistritöös läbitavad etapid**

Eesmärgi saavutamiseks on autoril plaanis kaardistada ostuprotsess, ostuarvete haldamise protsess (*AS-IS*) ja ostuarvete haldamises osalevad infosüsteemid. Selleks viib autor läbi poolstruktureeritud intervjuud protsessis osalevate osapooltega ning rakendab vaatluse tehnikat, kus jälgib protsessis osalejate tegevusi. Peale praeguse olukorra kaardistamist ja kirjeldamist toob autor välja analüüsi käigus selgunud täpsemad kitsaskohad ning pakub välja võimalikud lahendusvariandid protsesside parendamiseks. Lisaks intervjueerib autor huvitatud osapooli, et kaardistada funktsionaalsed ja mittefunktsionaalsed nõuded rakendustele.

#### <span id="page-11-2"></span>**2.5 Metoodika ja analüüsi vahendid**

Ärianalüüsi läbiviimiseks eksisteerib mitmeid erinevaid metoodikaid, kuid autor kasutab analüüsi läbiviimiseks äriprotsesside haldamise (*BPM*) tehnikaid. Äriprotsesside haldamine (*BPM*) on süsteemne lähenemisviis nii automatiseeritud kui ka mitteautomatiseeritud protsesside kaardistamiseks, kavandamiseks, juurutamiseks, dokumenteerimiseks, mõõtmiseks ja kontrollimiseks [1]. Äriprotsesside haldamine koondab endas tehnikaid, mis aitavad protsesse tuvastada, modelleerida, analüüsida, parendada, rakendada ja seirata. Äriprotsesside haldamine on kasulik metoodika just protsesside parendamiseks, et välja selgitada ja analüüsida *AS-IS* protsesside kitsaskohti [2]. Töö autor otsustas protsesside kaardistamiseks kasutada antud metoodikat, sest ettevõttes ei ole varem protsesse kaardistatud ega modelleeritud ja samuti on visuaalseid

protsessijooniseid äripoolel lihtne mõista. Lisaks saab jooniseid kasutada teiste töötajate koolitamiseks ja juhendite koostamiseks.

Analüüsi teostamise etapis kasutab autor teabe kogumiseks olemasolevat dokumentatsiooni, struktureerimata intervjuusid ja huvitatud osapoolte vaatlemist arvete haldamise kontekstis. Protsesside kirjeldamiseks kasutab autor protsesside modelleerimise BPMN 2.0 (*Business Process Modelling Notation*) notatsiooni. BPMN on äriprotsesside kirjeldamise graafiline tähistussüsteem, mis on lihtsasti mõistetav ettevõtte äripoolt esindavatele inimestele, tooteomanikele ja analüütikutele [2].

Ostuarvete haldamises osalevate infosüsteemide komponentskeemi modelleerimiseks kasutab autor UML (*Unified Modeling Language)* notatsiooni. Tänapäeval on UML skeemide loomiseks laialt kasutatav graafiline notatsioon, mis on saanud standardseks modelleerimise keeleks objekt-orienteeritud modelleerimises [7].

Nõuete kaardistamiseks viib autor läbi poolstruktureeritud intervjuud, mis on üks parimaid teabe viise kogumiseks, sest rääkimine inimestega, kes on otseselt või kaudselt infosüsteemiga seotud annab vahetut ja konstruktiivset informatsiooni. Intervjuu käigus on võimalik koguda fakte, arvamusi, spekulatsioone, jälgida kehakeelt ja emotsioone, kuidas nad praeguseid süsteeme hindavad [6].

Funktsionaalsete nõuete kirjeldamiseks kasutab autor kasutusmalle (*use case*), sest kasutusmallid kirjeldavad täpsemalt, kuidas toimub kasutajate interaktsioon süsteemiga ning aitavad süsteemi talitlusnõuetest aru saada [4]. Kasutusmallidest koostab autor ka kasutusmallide skeemina, et kasutusmallid visualiseerida.

Mittefunktsionaalsete nõuete kirjeldamiseks kasutab autor FURPS raamistikku. Sõna FURPS on akronüüm, kus iga täht tähendab nõuete kategooriat ja nendeks on: Funktsionaalsus (*Functionality*), Kasutatavus (*Usability*), Töökindlus (*Reliability*), Jõudlus (*Performance)* ja Toetatavus (*Supportability*) [12].

# <span id="page-13-0"></span>**3 Ärikirjeldus**

Järgnevas peatükis kirjeldab autor organisatsiooni struktuuri, huvitatud osapooli, ostuprotsessi, ostuarvete haldamist ning.

# <span id="page-13-1"></span>**3.1 Organisatsiooni lühikirjeldus ja struktuur**

AS Merko Ehitus Eesti kuulub Baltikumi juhtivasse ehituskontserni [AS Merko Ehitus,](http://group.merko.ee/) mille aktsiad on noteeritud NASDAQ Tallinn börsil alates 1997. aastast. Merko Ehitus Eesti keskendub ehituse peatöövõtule ning professionaalsele ehituse ja kinnisvara arenduse täislahenduse pakkumisele. Sõltuvalt tellijate vajadustest teostab ettevõte nii väikesemahulisi ehitustöid kui ka mastaapseid, keerukaid ja innovaatilisi projekte, kuid keskendudes siiski ehituse peatöövõtule ja projektijuhtimisele. Merko Ehitus Eestil on omakorda mitu tütarettevõtet ning magistritöös käsitletav analüüs kehtib ka Merko Infra AS ja Merko Kaevandused OÜ kohta, sest need ettevõtted kasutavad samu protsesse ning rakendusi ostuarvete haldamisel (vt Joonis 1).

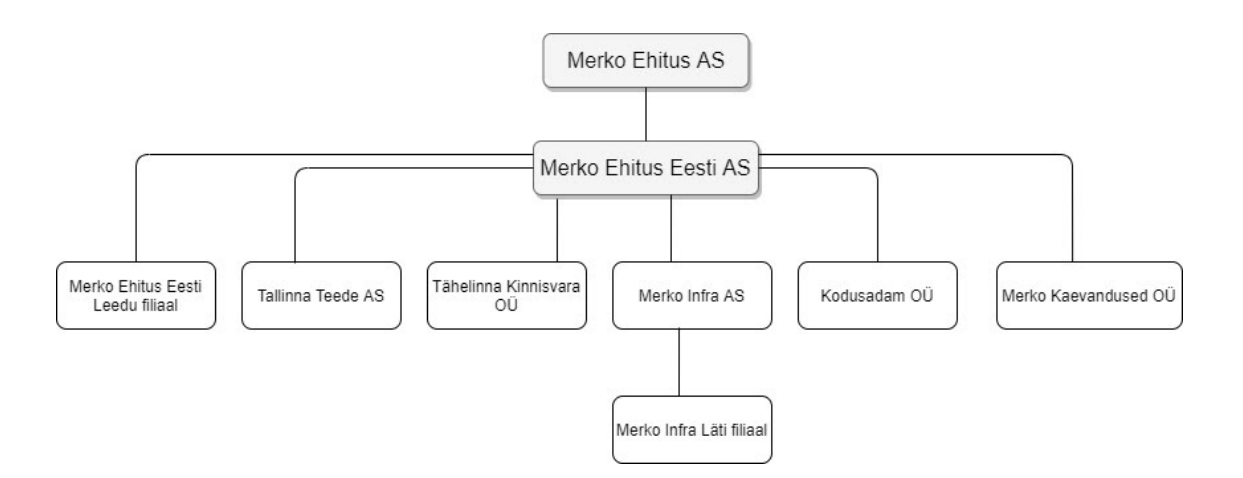

<span id="page-13-2"></span>Joonis 1. Merko Ehitus Eesti AS struktuur

# <span id="page-14-0"></span>**3.2 Huvitatud osapooled**

Merko Ehitus Eesti AS eesmärk on olla peatöövõtja, kes garanteerib arvete tasumise õigeaegselt, seetõttu on efektiivne arvete haldus oluline tervele ettevõttele. Kaardistamise käigus selgusid täpsemalt ostuarvete haldamisega soetud huvitatud osapooled.

<span id="page-14-2"></span>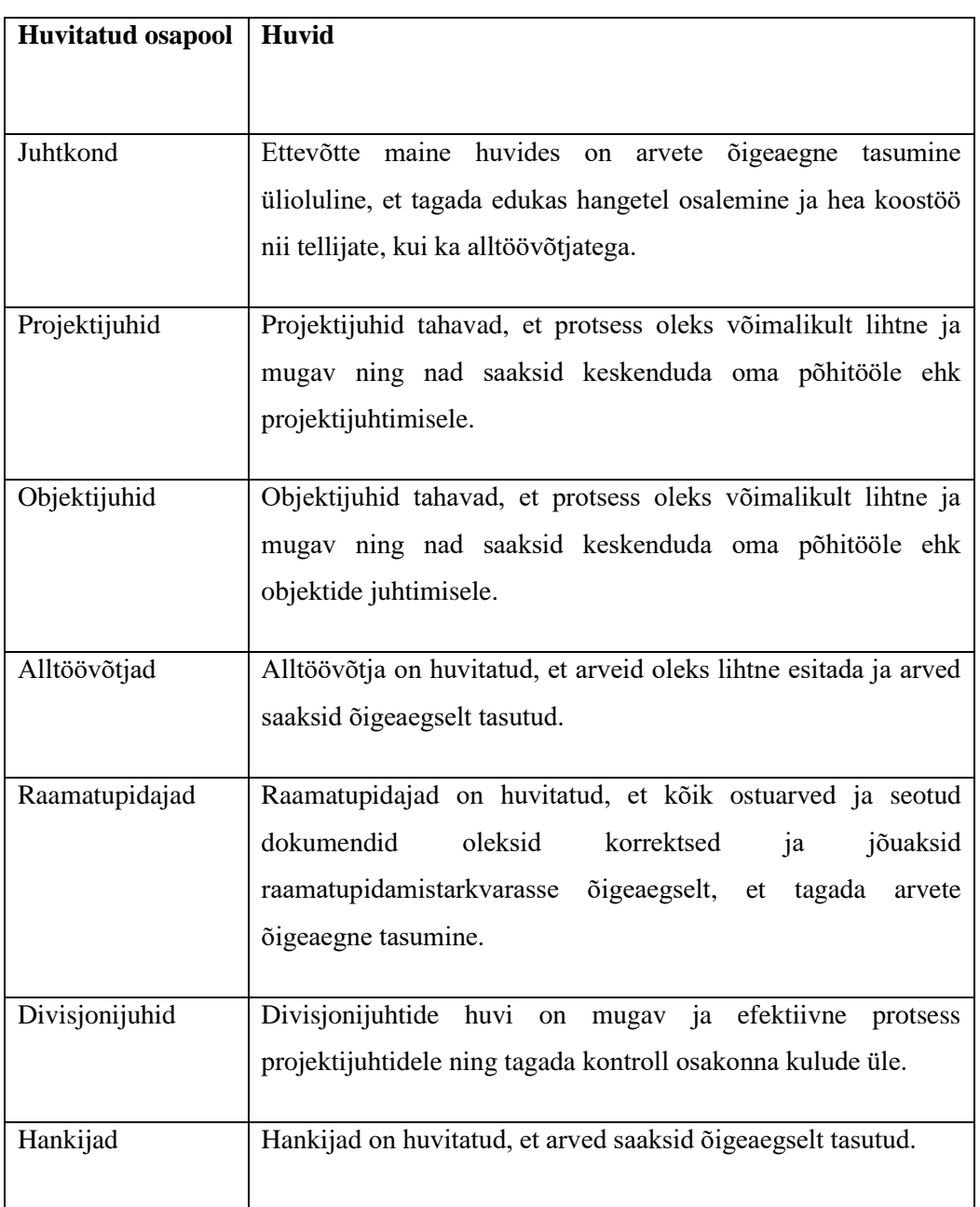

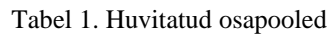

# <span id="page-14-1"></span>**3.3 Ostuprotsessis osalevad infosüsteemid ja nende kirjeldus (AS-IS)**

Merko Ehitus Eesti AS ostuprotsessis osaleb kokku viis infosüsteemi (vt Joonis 2).

- MIS infosüsteem, kus talletatakse projektide eelarved, meeskonnad ja nende rollid meeskondades. MIS infosüsteem on projektide alustala ning seal uuendatakse kõikide projektide eelarveid vastavalt tehtud töödele ja kuludele, mis sisestatakse Digiarvete, TIM ja eAkt rakendustes, kuid seda alles peale Directos raamatupidamise kontrolltoiminguid ehk eelarveid uuendab Directo. Lisaks toimub MIS platvormil kasutajaõiguste haldus, kus määratakse kasutajatele eAkt ja Digiarved rakenduste õiguseid.
- Digiarved Ostuarvete haldamise infosüsteem projektijuhtidele ja objektijuhtidele. Rakendus on mõeldud pdf ja xml formaadis arvete sisestamiseks, kulukohtade määramiseks, arvete suunamiseks, aktsepteerimiseks ja viseerimiseks. Lisaks saab arve külge siduda teisi erinevaid dokumente ja määrata nende salvestumise asukoht SPO's. Peale arve viseerimist saadab rakendus dokumendid Directosse raamatupidajatele kontrollimiseks.
- TIM TIM infosüsteemis on arvete moodul, mis on kasutajaliides ja kasutab tegelikult Digiarvete funktsionaalsust. Seega on TIM arvete moodulil samad funktsionaalsused nagu Digiarvete rakendusel, kuid hetkel kasutab seda ainult sekretär.
- eAkt akteerimise infosüsteem, kus sõlmitakse või lisatakse alltöövõtjatega lepinguid, lepingu lisasid, akteeritakse tehtud töid ja esitatakse ning genereeritakse akteeritud töödele vastavaid arveid. Dokumendid salvestatakse SPO's ning kõik eAkt keskkonda lisatud dokumendid saadetakse Directosse raamatupidajatele kontrollimiseks.
- Directo raamatupidamistarkvara, kuhu jõuavad kõik ostuarved ja arvetega seotud dokumendid Digiarvete, eAkt ja TIM rakendustest. Directos toimub arvete ja dokumentide korrektsuse kontroll, teostatakse makseid ja tehakse muid raamatupidamislikke toiminguid. Pärast kontrolltoiminguid ja raamatupidaja poolt kinnitamist uuendab Directo MIS platvormil projektide eelarveid.

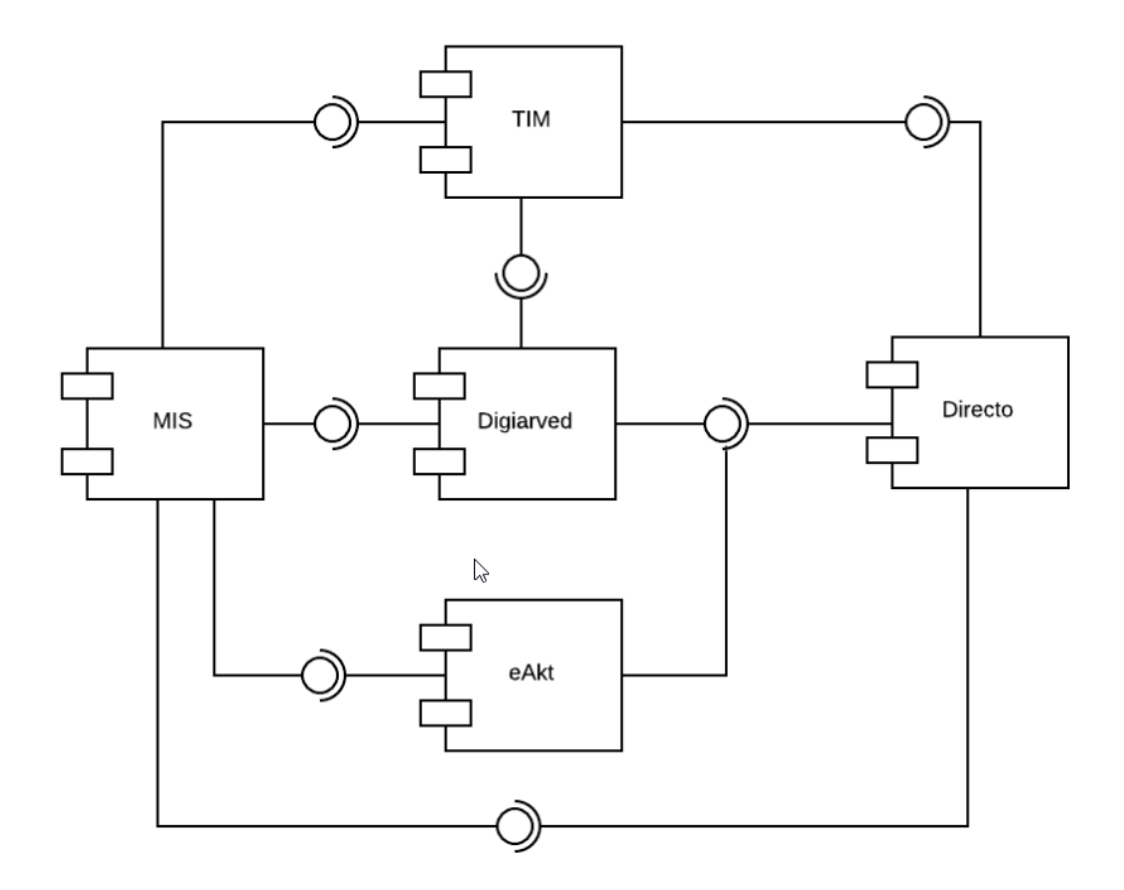

Joonis 2. Ostuprotsessis osalevad infosüsteemid AS-IS

### <span id="page-16-1"></span><span id="page-16-0"></span>**3.4 Ostuprotsessi lühikirjeldus**

Ettevõtte ostud liigituvad kulude mõistes kaheks – põhitegevusega seotud ostud ja mitte põhitegevusega seotud ostud. Põhitegevusega seotud ostud jagunevad omakorda kaheks – alltöövõtjatelt teenuste ehk tööde teostamise ostmine ning muud ehitusprojektidega seonduvad ostud. Mitte põhitegevusega ostude alla liigituvad kõik muud ostud, mis ei ole seotud ühegi ehitusobjektiga. Ostuprotsessi põhiprotsessi joonisel on mõistlik eristada alltöövõtjatelt teenuse ostmist, sest protsess erineb kardinaalselt kõikidest teistest ettevõtte ostudest (vt Joonis 3). Magistritöö keskendub ostuarvete haldamisele, seega töö skoopi kuuluvad põhiprotsessist ainult akteerimise, arve sisestamise ja halduse ning raamatupidamise kontrolli protsesside analüüs.

Akteerimine on ehitustööde üleandmise ja vastuvõtmise protsess, mille käigus lepitakse kokku alltöövõtja poolt teostatud töö, kogus ja periood. Akteerimise protsessi väljundiks on kahepoolselt allkirjastatud teostatud tööde üleandmise-vastuvõtmise akt, mille alusel saab alltöövõtja esitada arve. Peale arve esitamist kontrollib projektijuht arve ja akti veelkord üle ning sobivuse korral edastab raamatupidamisse kontrollimiseks, kus

raamatupidajad teostavad erinevaid dokumentide kontrolltoiminguid enne arvete tasumist. Arve sisestamise ja halduse käigus toimub arvete sisestamine erinevatesse infosüsteemidesse erinevate isikute poolt ja toimuvad arvete haldamisega seotud toimingud. Kõik magistritöö skoopi kuuluvad protsessid kirjeldatakse täpsemalt lahti järgmistes peatükkides.

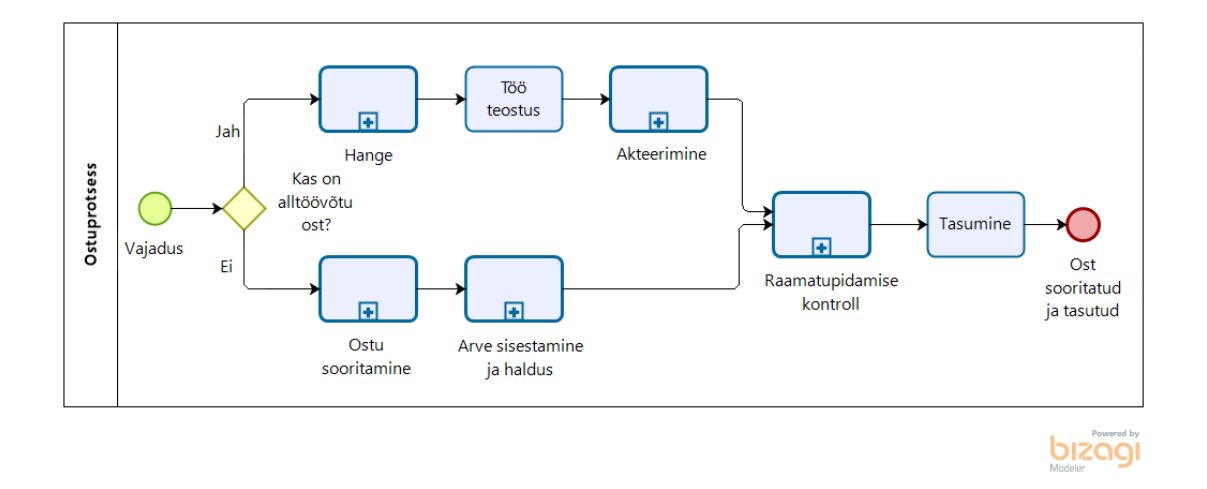

Joonis 3. Ostuprotsessi põhiprotsess

#### <span id="page-17-1"></span><span id="page-17-0"></span>**3.5 Alltöövõtja arve lisamise kirjeldus**

Alltöövõtja poolt arve lisamine on akteerimise protsessi üks osa. Kuna magistritöö keskendub ostuprotsessist ostuarvete haldamisele kirjeldataksegi detailsemalt alltöövõtja poolt arve lisamist ja jäetakse välja eelnevad akteerimise protsessi sammud.

Pärast akteerimise protsessi, mille käigus lepitakse kokku teostatud alltöövõtja poolt teostatud töödes, laeb alltöövõtja pdf formaadis arve eAkt keskkonda või genereerib selle eAkt keskkonnas. Projektijuht saab e-maili teavituse arve lisamise kohta ning kontrollib, kas akt ja arve on omavahel kooskõlas. Juhul, kui arve ei vasta akteerimise käigus kokkulepitule, saab projektijuht arve tagasi lükata ning alltöövõtja korrigeeritud arve uuesti lisada või rakenduses genereerida. Korrektse arve puhul kinnitab projektijuht arve, misjärel liiguvad akt ja arve raamatupidamistarkvarasse edasiseks kontrollimiseks (vt Joonis 4).

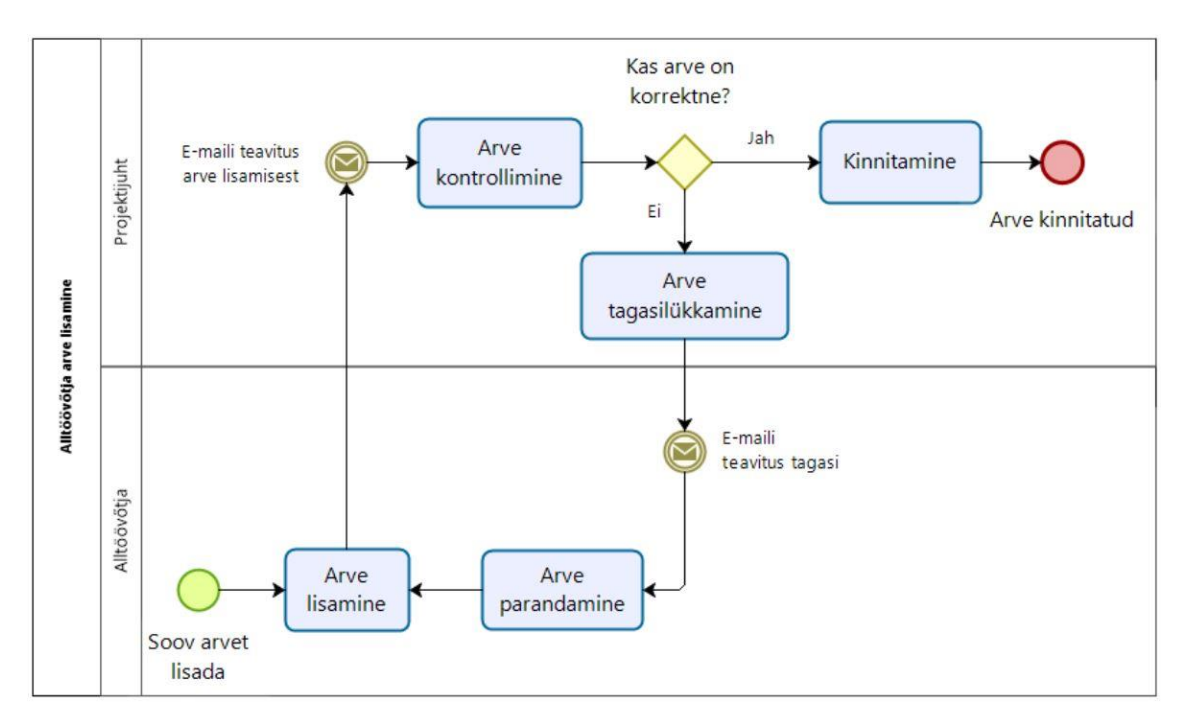

Joonis 4. Alltöövõtja arve lisamine

#### <span id="page-18-1"></span><span id="page-18-0"></span>**3.6 Põhitegevusega seotud ostuarvete sisestamise kirjeldused**

Põhitegevusega seotud arveid sisestavad kolmes erinevas rollis isikud - objektijuhid, projektijuhid ja sekretär. Taoline sisestamise kord on aja jooksul välja kujunenud asjaolust, et isikud kes oste sooritavad, ei tasu arvet kohapeal, vaid tasumine toimub arvega. Üldjuhul saadetakse arve ostu sooritanud isiku personaalsele e-posti aadressile, kuid mitte alati ja seetõttu saabuvad mõned arved Merko Ehitus Eesti AS üldisele e-posti aadressile. Üldisele e-posti aadressile tulevad arved sisestab sekretär TIM arvete moodulisse ja suunab rakenduse siseselt ostu sooritanud isikule. Projektijuhid ja objektijuhid sisestavad arveid Digiarvete rakendusse. Kõik põhitegevusega seotud ostuarved peab viseerima projektijuht ning teistes rollides olevatel isikutel viseerimise õigus puudub. Projektijuht vastutab korrektse kulukoha sisestamise eest, et kulu liigituks õigele projektile ja õigele eelarvereale, seega jõuavad kõik põhitegevusega seotud ostuarved varem või hiljem projektijuhi Digiarvete rakenduse töölauale. Viseerimise käigus loob Digiarvete rakendus pdf formaadis dokumendi, kus on kirjas objekti kood ja eelarve rida millele kulu liigitub. Viseering on ettevõttesisene digitaalne kinnitus ja võrdub Merko Ehitus Eesti AS dokumentide esitamise ja viseerimise korra P-115(01) järgi allkirjaga.

#### <span id="page-19-0"></span>**3.6.1 Arve sisestamine projektijuhi poolt**

Projektijuhil on Digiarvete rakenduses rohkem õigusi, kui teistel arvete sisestajatel. Suurim erinevus võrreldes teistega on kulukoha sisestamine ja arve viseerimine ehk kinnitamine. Projektijuhtide vastutusvaldkonda kuulub projektide eelarvete täieulatuslik haldamine, seetõttu on ainult neil õigus kulukohti sisestada ja ka arveid viseerida. Protsess algab sooviga arvet sisestada, misjärel projektijuht laeb, kas pdf või xml formaadis arve Digiarvete rakendusse, täidab arve päise info, valib hankija ning juhul kui hankijat andmebaasis ei ole saab selle kohe lisada. Pärast arve info sisestamist tuleb ka sisestada kulukoht, määrata dokumendi salvestamise asukoht ja seejärel saab arve viseerida. Juhul, kui arvel on mitme projekti kulusid, saab projektijuht arve suunata järgmisele isikule (vt Joonis 5).

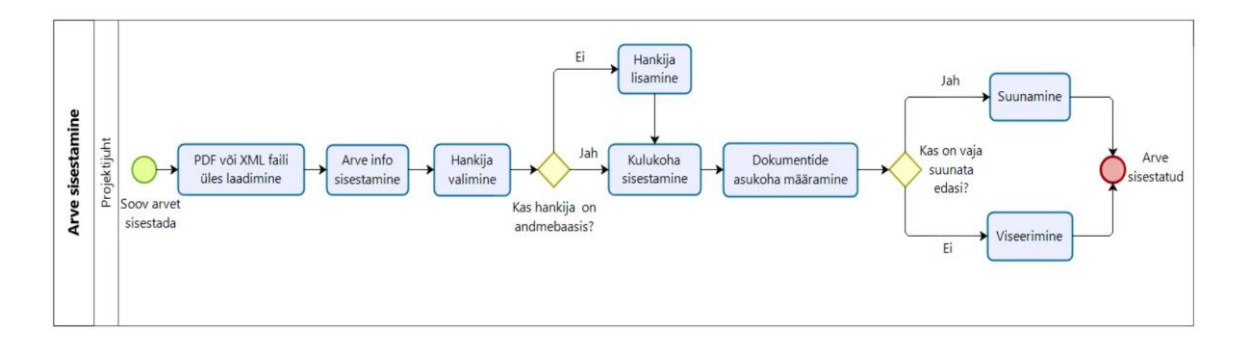

Joonis 5. Arve sisestamise protsess projektijuhi poolt

#### <span id="page-19-2"></span><span id="page-19-1"></span>**3.6.2 Arve sisestamine objektijuhi või sekretäri poolt**

Lisaks projektijuhtidele saavad arveid sisestada objektijuhid ja sekretär, kuid nende tegevuste õigused on piiratud. Nemad ei saa määrata kulukohti ega arveid ise kinnitada, vaid seda saab teha ainult projektijuht. Protsess algab sooviga arvet sisestada, misjärel objektijuht või sekretär laeb pdf või xml formaadis arve digiarvete rakendusse. Täidab arve päise info ning valib hankija, juhul kui hankijat andmebaasis ei ole, saab selle lisada. Pärast seda lõppevad nende volitused ning nad suunavad arve edasi projektijuhile kulukoha sisestamiseks ja viseerimiseks.

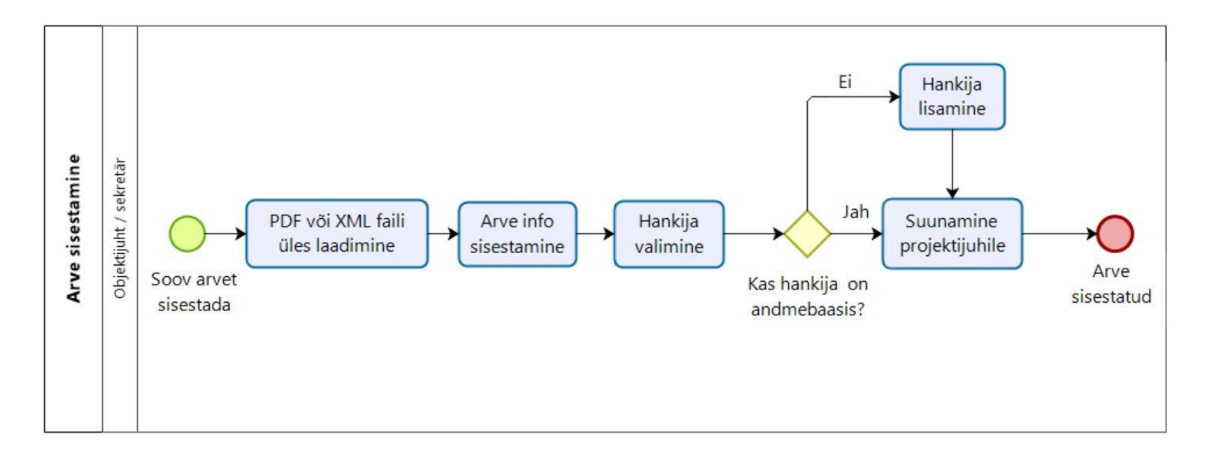

Joonis 6. Arve sisestamine objektijuhi või sekretäri poolt

#### <span id="page-20-1"></span><span id="page-20-0"></span>**3.7 Põhitegevusega seotud osturvete haldamise kirjeldus**

Põhitegevusega soetud ostuarveid haldavad projektijuhid, sest nemad vastutavad korrektse kulukoha sisestamise ning üleüldise arve korrektsuse eest. Projektijuhid saavad e-maili teavituse, kui arve neile suunatakse või raamatupidaja poolt tagasi lükatakse. Ostuarve haldamise puhul on suur erinevus, kas arve on raamatupidamisest tagasi lükatud või tegu on suunatud arvega. Tagasilükatud arve puhul tuleb teha parandused ning arve uuesti viseerida, misjärel arve läheb raamatupidamisse kontrollimiseks. Suunatud arve puhul kontrollib projektijuht, kas arve on relevantne ja korrektne ning juhul, kui ei ole, siis arve kustutatakse ja suheldakse hankijaga. Korrektse arve puhul sisestab projektijuht kulukoha ja viseerib või siis suunab arve edasi järgmisele projektijuhile (vt Joonis 7).

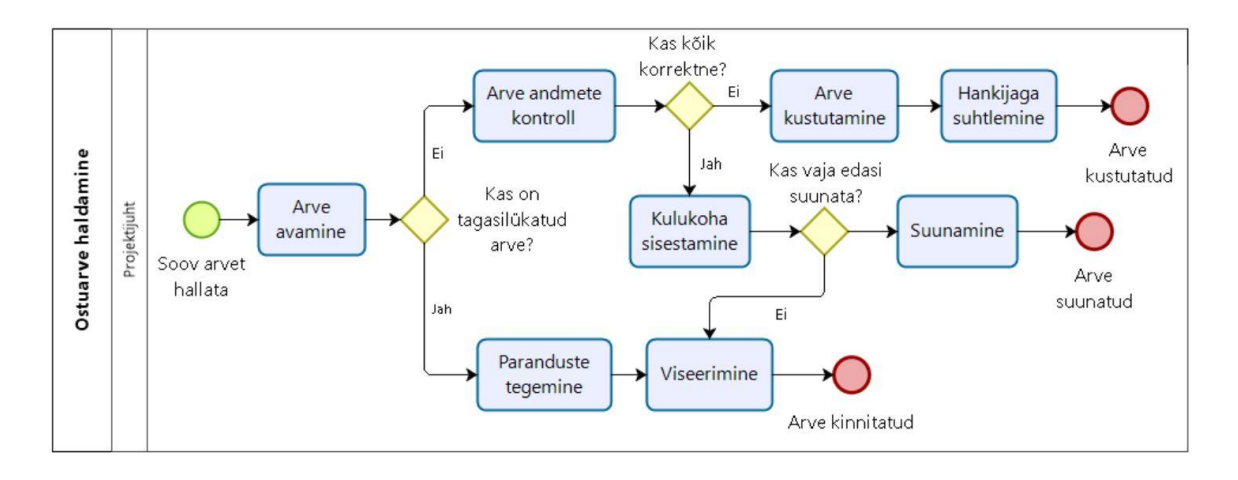

<span id="page-20-2"></span>Joonis 7. Põhitegevusega seotud ostuarve haldamine

#### <span id="page-21-0"></span>**3.8 Mitte põhitegevusega seotud ostuarve sisestamise kirjeldus**

Mitte põhitegevusega seotud arved, ehk üldkulu arved saabuvad pdf formaadis ostu sooritanud isiku e-posti aadressile või paberarvena ettevõtte postkasti, misjärel nad õige adressaadini jõuavad. Üldkulude arved ei ole seotud ühegi ehitusprojektiga ja need sisestatakse otse Directosse, mitte arvete haldamiseks loodud Digiarvete rakendusse. Arvetel (va kontoritarbed) peab olema ka juhi kinnitus ning ilma kinnituseta arvet raamatupidaja ei sisesta. Postiga saabunud paberarved on füüsilisel kujul ning need saab kohe juhile kinnitamiseks viia. Kõik pdf arved prinditakse ja viiakse juhile kinnitamiseks ning peale kinnitamist pannakse need raamatupidajate postkasti.

Üldkulu arve sisestamine algab sellega, et raamatupidajate postkasti on pandud arve, mis tuleb raamatupidajal Directosse sisestada. Raamatupidaja avab rakenduses ostuarvete mooduli ning vajutab "Lisa uus" nuppu. Rakendus avab akna, kus raamatupidaja valib kõigepealt hankija, kelle arvega on tegu. Juhul, kui hankijat andmebaasist ei leita, saab raamatupidaja uue hankija lisada. Seejärel sisestab arve päise info, projekti koodi, objekti koodi ning muudab arve rea selgituse. Sisestab summa, kontrollib käibemaksukoodi, vajadusel korrigeerib koodi ning kinnitab ja salvestab (vt Joonis 8).

<span id="page-21-1"></span>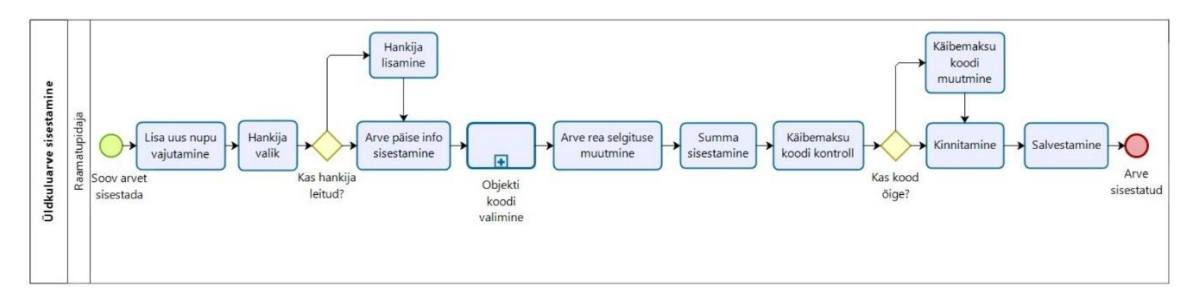

Joonis 8. Üldkulu arve sisestamine

#### <span id="page-22-0"></span>**3.9 Raamatupidamise kontrolli protsessi kirjeldus**

Kõik ostuarved ja ostuarvetega seotud dokumendid peavad jõudma raamatupidajateni, sest nemad teostavad dokumentide korrektsuse kontrolli ning enne arvet ei tasuta, kui kõik vajaminevad dokumendid on korrektselt olemas. Raamatupidamise kontroll algab sooviga arvet kontrollida, misjärel avab raamatupidaja arve kirje. Juhul, kui tegu on esmakontrolliga, märgib raamatupidaja end arve menetlejaks. Menetlejaks määramine on oluline, et vältida olukorda, kus sama arvet kontrollib mitu raamatupidajat, lisaks on hiljem lihtsam sorteerida enda menetluses olevaid arveid. Peale menetlejaks määramist prindib raamatupidaja arve ja manused ning kirjutab käsitsi peale Directo ID kirje numbri ja asub arvet ja selle lisasid kontrollima. Dokumendid prinditakse arhiveerimise eesmärgil ja Directo ID kirjutatakse, et vajadusel oleks hiljem lihtne neid otsida. Juhul, kui tegu on korduskontrolliga, sest arve ei läbinud esimest kontrolli, asub raamatupidaja uuesti arve andmeid kontrollima. Ebakorrektse arve puhul lükatakse arve uuesti tagasi ja määratakse "ootel" staatusesse. Korrektse arve puhul järgneb manuste kontroll, kus esmalt veendutakse nõutud manuste olemasolus ja seejärel korrektsuses. Juhul, kui manused ei ole korrektsed, lükatakse arve tagasi, määratakse "ootel" staatusesse ja protsess lõppeb. Juhul, kui arve on korrektne ja manused samuti, salvestatakse dokumendid Sharepoint Online keskkonda ja arve kinnitatakse, mis lõpetab arve kontrollimise protsessi (vt Joonis 9).

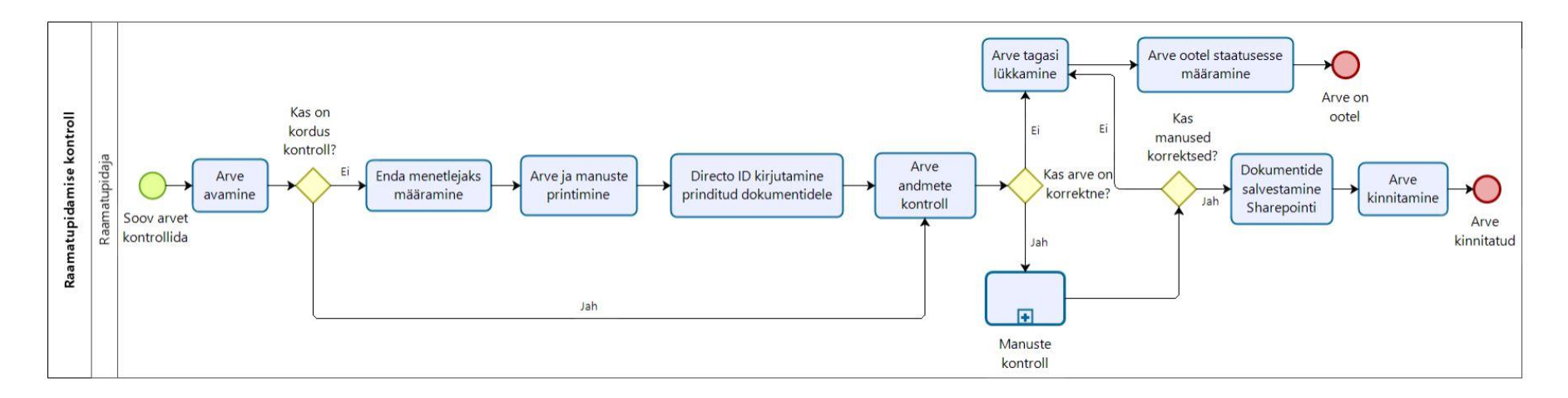

<span id="page-23-0"></span>Joonis 9. Raamatupidamise kontroll

#### <span id="page-24-0"></span>**3.10 Analüüsi tööprotsessi kirjeldus**

Tulenevalt olukorrast, kus ettevõtte sisemine dokumentatsioon ostuprotsessi ja ostuarvete haldamise seisukohalt oli puudulik, kasutas autor informatsiooni kogumiseks valdavalt huvitatud osapoolte intervjueerimist ning vaatlemist.

Analüüs viidi läbi järgmise stsenaariumi kohaselt:

- 1. Esmalt loeti iseseisvalt erinevat ettevõtte sisemiseks kasutamiseks mõeldud dokumentatsiooni. Ettevõttele on loodud juhtimissüsteem, kus on kirjeldatud erinevad töökorraldused, reeglid, aruanded, standardid ja teised ettevõtte dokumendid. Dokumentatsioon andis üldise ülevaate ettevõttest ja reeglitest, kuid dokumentatsioon oli suunatud ehitusvaldkonnale ning ostuprotsessi ja arvetega seonduvat informatsiooni nappis.
- 2. Lepiti kokku ja viidi läbi poolstruktureeritud intervjuud huvitatud osapooltega, mille käigus kaardistati ostuprotsess ja ostuarvete haldamise protsess AS-IS.
- 3. Lepiti kokku ja viidi läbi töövaatluse sessioonid, kus kaardistati lisaks intervjuudele huvitatud osapoolte poolt tehtavad toimingud AS-IS.
- 4. Kogutud informatsiooni põhjal modelleeriti AS-IS protsessijoonised ja koostati protsesside kirjeldused.
- 5. Valideeriti osapooltega protsessijoonised, esitati täiendavaid küsimusi ja viidi sisse vajalikud täiendused. Protsessijooniste valideerimist viidi läbi mitu korda, kuni osapooled jõudsid konsensusele jooniste korrektsuses.
- 6. Peale AS-IS protsesside kaardistamist viidi läbi intervjuud nõuete kogumiseks, mille käigus selgitati välja praeguse lahenduse kitsaskohad ja huvitatud osapoolte vajadused.
- 7. Funktsionaalsed nõuded kirjeldati kasutusmallidena ja mittefunktsionaalsed vastavalt modifitseeritud FURPS mallile.

# <span id="page-25-0"></span>**4 Analüüs**

Peatükis kirjeldatakse ärianalüüsi tulemusi ja loetletakse üles olemasoleva hetkeolukorra puuduseid ning lahendusi. Infosüsteemidega seotud puuduseid kasutatakse funktsionaalsete ja mittefunktsionaalsete nõuete väljatöötamiseks ning neid kirjeldatakse täpsemalt peatükis nr 5.

### <span id="page-25-1"></span>**4.1 Praeguse korralduse puudused**

Protsesside kaardistamise ja intervjuude käigus selgus mitmeid puuduseid, mida huvitatud osapooled praeguse korralduse juures nägid. Puudused jaotusid kahte kategooriasse – protsessidega seonduvad (tähistusega PP) ja infosüsteemidega seonduvad (tähistusega ISP).

#### <span id="page-25-2"></span>**4.1.1 Protsessidega seonduvad puudused**

PP1 Ühtse arvete sisestamise ja haldamise protsessi puudumine. Täpsemalt tähendab see seda, et erinevat tüüpi arveid sisestatakse erinevatesse keskkondadesse. Mitte põhitegevusega seotud ostuarvete haldus on veelgi manuaalsem, kui põhitegevusega seotud arvete sisestamine, sest kasutatakse paberarveid ja arvete kinnitamine toimub käsitsi dokumente allkirjastades.

PP2 Dokumentide printimine. Raamatupidajad prindivad arved ja manused välja ning märgivad käsitsi peale Directo ID numbri. Dokumentide printimine ja arhiveerimine on ettevõttele lisakulu, kuid raamatupidajate sõnul vajalik, sest praegust dokumentide halduse süsteemi SPO's ei saa usaldada ning on olnud olukordi, kus mõned dokumendid on läinud kaotsi.

PP3 Arvete käsitsi sisestamine ja selle käigus tehtavad vead. Praegusel hetkel saabuvad ostuarved pdf ja mõned üksikud arved ka xml formaadis, misjärel need käsitsi erinevate osapoolte poolt erinevatesse rakendustesse sisestatakse. Käsitsi arvete sisestamine on ajamahukas ja arvete sisestamisel tehakse vigu, mistõttu on samu arveid vaja mitu korda hallata. Arvestades, et Digiarvete rakendusse sisestati 2019. aastal 10 342 ostuarvet ja

Directosse 15 754 ostuarvet ning keskmiselt kulub arve sisestamisele 3 minutit, siis kokkuvõttes on see ettevõttele väga suur ajakulu.

#### <span id="page-26-0"></span>**4.1.2 Infosüsteemidega seotud puudused**

ISP1 Puudub võimalus saata Directost kontrollitud arveid divisjonijuhtidele kinnitamiseks. Divisjonijuhid tahavad, et alates arve summast x suunaksid raamatupidajad kontrollitud arved neile kinnitamiseks. Käesoleval hetkel selline funktsionaalsus puudub.

ISP2 Mõnel projektil on mitu projektijuhti, kuid kõigil neil ei pruugi olla õiguseid arveid viseerida. Käesoleval hetkel Digiarvete rakendus ei muuda automaatselt kasutaja rolli vastavalt projektile.

ISP3 Raamatupidajad tõid välja probleemi, et sageli avab Directo raamatupidamistarkvara ostuarve dokumendi vaadet liiga aeglaselt.

ISP4 Projektijuhid tõid välja probleemi, et eAkt ja Digiarvete rakendus laevad dokumentide vaateid liiga aeglaselt ja vahel ei tee seda üldse.

ISP5 Aeg-ajalt tekib olukordi, kui Directosse tekib ostuarve kirje, kuid mitte ühtegi manust kaasas ei ole. Sellise kirjega ei ole raamatupidajatel midagi teha ning selliseid kirjeid ei tohi tekkida.

ISP6 Kui juhtub viga dokumentide saatmisel eAKT'ist või Digiarvete rakendusest, siis rakendused kuvavad veateated – tehniline viga. Paraku ei anna see informatsiooni, mis on täpne probleemi põhjus ning ilma IT osakonna abita ei oska projektijuhid olukorda lahendada.

ISP7 Tuleb ette olukordi, kus arve on Directosse jõudnud ja raamatupidaja poolt menetlusse võetud või isegi kinnitatud, kuid Digiarvete rakenduses ei ole arve staatus muutunud. Rakenduse jaoks ei ole arve Directosse saadetud ja seetõttu laseb rakendus arve andmeid muuta ja uuesti viseerida.

ISP8 Projektijuhtidel puudub info, millises staatuses on dokumendid Directo infosüsteemis. Näiteks, kas arve on tasutud, menetlusse võetud või kinnitatud ning seetõttu peavad nad, kas raamatupidajatele helistama või saatma e-kirja. Käesoleval

hetkel saavad projektijuhid ainult näha, kas dokumendid on raamatupidamisse saadetud, tagasilükatud või saatmata.

ISP9 Digiarvete kasutajal võib olla õigus arveid sisestada erinevatele Merko tütarettevõtetele. Näiteks võib projektijuht olla projektijuhi rollis nii Merko Ehitus Eesti AS-is kui ka Merko Infra AS-is. Käesoleval hetkel peab projektijuht vahetama käsitsi seadete alt ettevõtte, kellele arve sisestada. Taoline lahendus tekitab sisestamise vigu, sest Digiarvete rakendus jätab meelde kasutaja poolt viimasena valitud ettevõtte ja nii sisestatakse arveid kogemata vale ettevõtte alt.

ISP10 Projektimeeskonnas võib olla mitu projektijuhti ning projektijuhid näevad kõiki projektiga seotud arveid. Projektijuhid tahavad, et neil oleks võimalik valida, kas nad näevad kõiki projekti arveid või ainult enda sisestatud ning talle suunatud arveid.

ISP11 Digiarvete rakendus ei kohandu automaatselt ekraani resolutsioonile.

#### <span id="page-27-0"></span>**4.2 Lahendused puuduste kõrvaldamiseks**

Järgmistes alampeatükkides kirjeldab autor protsessidega soetud puuduste kõrvaldamise lahendusi. Infosüsteemidega seotud puuduste lahendused on kirjeldatud kasutusmallidena 5. peatükis.

#### <span id="page-27-1"></span>**4.2.1 Arvete sisestamise ja haldamise protsessi standardiseerimine**

PP1 puuduse kõrvaldab ostuarvete sisestamise ja haldamise protsessi standardiseerimine. Standardiseerimine võimaldab ettevõttel säästa märgatavalt aega, vähendada arvete printimist ja muuta protsessi läbipaistvamaks ning ka tulevikus kergemini hallatavaks. Protsesside standardiseerimine tähendab protsessi läbimiseks parima viisi leidmist ning seejärel viisi rakendamist organisatsioonis ja eesmärk on ühtlustada protseduure organisatsioonis, kus kasutatakse erinevaid lähenemisi, et teha sama protsessi. Tegu on sisuliselt taaskasutamisega ehk kasutatakse juba toimivat protsessi teises situatsioonis [15]. Kuna Digiarvete rakenduses on kulukohtade määramine, arvete suunamine ja kinnitamine juba põhitegevuse ostuarvetele olemas, siis on võimalik sama rakendust ja protsessi võimalik kasutada ka mitte põhitegevusega seotud arvete puhul. Nii tekib ühtne arvete sisestamise ja haldamise protsess, mis kehtib organisatsiooniüleselt ning on kõigile osapooltele üheselt mõistetav.

#### <span id="page-28-0"></span>**4.2.2 Dokumendihaldussüsteem**

PP2 puuduse kõrvaldab dokumendihaldussüsteem, kuid see vajab detailsemat analüüsi ja käesolev töö seda ei sisalda, sest magistritöö kalduks fookusest välja ja ettevõtteülese dokumendihaldussüsteemi juurutamine oleks eraldi projekt. Siiski tasub ettevõttel puudus detailsemalt analüüsida, sest dokumentide printimisest on võimalik loobuda.

#### <span id="page-28-1"></span>**4.2.3 Ostuarvete haldamise automatiseerimine**

PP3 on võimalik lahendada ostuarvete haldamise automatiseerimisega. Ostuarvete automatiseerimise põhikontseptsioon seisneb selles, et kõik arved tuleb töödelda ühtsel elektroonilisel viisil võimalikult kiiresti süsteemi saabumise hetkest kuni tasumiseni ja minimaalse inimesepoolse sekkumisega. Automatiseerimise põhisammud on: arve hõive, arve valideerimine ja konteerimine, arve automaatne sobitamine ja kinnitamine, vastuoluliste olukordade lahendamine ja kinnitamine, automaatne maksmisele suunamine, suhtlus tarnijatega, aruandlus ja analüüs [9].

Arve hõive on esimene samm automatiseerimise suunas ja tähendab kõikide ostuarvete standardiseerimist elektroonilisse vormi ning on eelduseks järgmisteks automatiseerimise sammudeks. Valideerimise ja konteerimise käigus toimub arve esmane andmete kontroll ning konteerimine. Automaatse sobitamise ja kinnitamise puhul toimub arve automaatne sobitamine ostutellimusega, kuid see eeldab ka ostutellimuse andmete olemasolu. Ostutellimuse puudumise korral võib sobida ka leping ja arve sobitatakse lepingu alusel, kuid see eeldab lepinguandmete olemasolu. Vastuolude lahendamine ja kinnitamine tähendab tegelemist arvetega, mis vajavad inimese poolt sekkumist, sest alati jääb mõningaid arveid, mida ei saa automaatselt protsessida ja lisaks jääb neid, mis vajavad juhtide poolt kinnitamist. Siinkohal on oluline, et arveid oleks võimalik rakendusesiseselt kasutajatele suunata. Automaatne maksmisele suunamine võimaldab arve suunata kohe tasumisele, kui kõik kontrollprotsessid on edukalt läbitud. Automatiseeritud arvete protsessimise puhul on alati teada iga arve staatus ja selle põhjal on võimalik pakkuda ka hankijatele ülevaadet, millises faasis nende arved on. Luues näiteks hankijatele portaal, kus hankijad näevad enda arvete seisu ja nii on võimalik vähendada pöördumiste arvu raamatupidajate poole. Automatiseerimine loob ka võimaluse koostada ajakohasemaid raporteid ja analüüse, sest arved jõuavad infosüsteemi kiiremini ja ka töödeldakse kiiremini. Andmete põhjal saavad omakorda finantsjuhid parema ülevaate ja teha täpsemaid prognoose ning ostujuhid pidada läbirääkimisi hankijatega lepingutingimuste üle [9].

Ostuarvete automatiseerimise kasutuselevõtmisel on väljakutseks, kuidas integreerida automatiseerimise tarkvara olemasoleva IT infrastruktuuriga, kaasa arvatud ERP infosüsteemiga. Paigaldades tarkvara enda serverisse võib see nõuda arvukalt kohandamisi ning projekt võib osutuda keeruliseks, pikaks ja kulukaks. Tänapäevased lahendused on pigem pilveteenustena ja kasutajatel on sama funktsionaalsus, kuid kohandamine vastavalt ärivajadustele ja protsessidele on sujuvam ja kiirem, kui toote paigaldamine enda serverisse [10]. Levinumad ja tänapäevasemad automatiseerimise lahendused sisaldavad endas e-arvete vastuvõtmise võimekust, paber ja PDF arvete skaneerimise võimalust, töövoogude juhtimist, arvete reaalajas jälgimist, raporteerimist, duplikaatide tuvastamist, seadistatavaid automaatseid arvete suunamisvõimalusi, automaatset kinnitamist vastavalt tellimusele ja palju muud. Tõeline edu ostuarvete automatiseerimisel saavutatakse elektroonilise andmevahetusega (*EDI*), kui ostja suudab saata elektroonilisi tellimusi, hankija suudab neid vastu võtta, protsessida ja väljastada vastavalt tellimusele elektroonilise arve. Arve saabudes ostja infosüsteemi otsib süsteem automaatselt arvele vastavat ostutellimust ja selle leidmisel ning sobitamisel saab suunata arve automaatselt ka tasumisele ilma inimese sekkumiseta [11]. EDI on andmete elektrooniline ülekanne kokkulepitud sõnumistandardite abil ühelt arvutisüsteemilt teisele. Kokkulepitud sõnumistandardite abil vahetatavad andmed, mis kannavad infot, on äratuntavad nii sisult, tähenduselt kui vormingult ja neid andmeid saab arvutite abil ühemõtteliselt töödelda [13].

#### <span id="page-29-0"></span>**4.2.4 Ostuarvete automatiseerimise võimalused**

Ostuarvete haldamist on võimalik lihtsustada kasutades elektroonilist andmevahetust ostja ja hankija vahel. Elektroonilise andmevahetusega on võimalik edastada dokumente masinloetavate sõnumitena infosüsteemide vahel ning see leiab enim kasutust jae- ja hulgikaubanduses, logistika ja transpordivaldkonnas ning tööstuses, kuid tegelikult saab kasutada ka paljudes teistes sektorites. Elektrooniline andmevahetus teeb kaupade ja teenuste ostu-müügi võimalikult kiireks ja täpseks. Selleks peavad nii ostjad kui müüjad dokumendiformaadid ühendama ning edasine dokumendivahetus toimub automaatselt [14].

Elektroonilise andmevahetuse jaoks on olemas kolm erinevat võimalust:

#### **1. Ostja ja müüja loovad omavahel otseühendused**

Lahenduse pluss on otseühendus iga võimaliku müüjaga ilma, et tehingut vahendaks mõni väline firma. Miinusteks jällegi, et iga müüjaga tuleb luua eraldi ühendus, mida on kallis nii ehitada kui hooldada. Iga osapoole majandustarkvara küljes võib olla sadu või tuhandeid erinevaid ühendusi, mis suhtlevad erinevates formaatides. Kui midagi juhtub või muutub, siis peab need ühendused uuesti looma [14].

#### **2. Täisintegratsioon koostöös EDI-operaatoriga**

Selleks, et erinevate ettevõtete infosüsteemid suudaks omavahel suhelda, tuleb erinevad dokumendid muuta vastaspoole infosüsteemile arusaadavaks. Siin on abiks EDI-operaator ja andmebaasid, mis konverteerivad erinevad dokumendid partnerile sobivasse formaati. Lahenduse plussiks on, et EDI-operaator koondab enda süsteemi palju erinevaid ostjaid ja müüjaid, kelle majandustarkvaraga luuakse otseühendus, ehk iga osapoole majandustarkvara küljes on ainult üks ühendus, mida haldab EDIoperaator. Miinuseks on kulu, mis tuleb tasuda EDI-operaatorile [14].

# **3. Osaline integratsioon, kus üks osapool kasutab EDI täislahendust ja teine osapool EDI-portaali teenust**

Lahendus sobib väikeettevõtetele, kes vajavad EDI lahendust mõne suurema ettevõttega koostööks, kuid EDI-operaatori kulu on liiga suur. Suuremal ettevõttel on nö tavaline EDI lahendus, kuid väike ettevõtte saab ja saadab vajalikke dokumente läbi EDI-portaali. See tähendab, et väiksemal ettevõttel tuleb tellimused, saatelehed ja arved käsitsi sisestada EDI-operaatori süsteemi, kuid suurem ettevõte saab need automaatselt kätte[14].

#### <span id="page-30-0"></span>**4.2.5 Hankijaga elektroonilise andmevahetuse kirjeldus**

Hankijatega elektroonilise andmevahetuse kasutuselevõtmine võimaldaks ettevõttel säästa märgatavalt aega andmete sisestamiselt ja haldamiselt. Koostades elektroonilisi ostutellimusi ja võttes kasutusele e-arved on võimalik hoida andmed ühes infosüsteemis ja see võimaldab näiteks arveid automaatselt vastu ostutellimust sobitada, misjärel saab suunata arve automaatselt raamatupidamisse ning tegeleda tuleb ainult erijuhtumitega. E-

arve on üks elektroonilise andmevahetuse vormidest ja on masintöödeldav arve, mis on koostatud tunnustatud standardi alusel ja mida saadetakse ühest tarkvarasüsteemist teise vältimaks andmete käsitsi sisestamist. Eesti e-arve ametlik standard on näiteks EVS 923:2014/AC:2017 [8]. Nende hankijatega, kellega ei ole võimalik elektroonilisi ostutellimusi vahetada, tasub ikkagi kasutusele võtta e-arved, sest võimaldab loobuda käsitsi arvete sisestamisest.

Elektroonilise ostutellimuse näide, kus on kaasatud operaator ettevõte. Ostja koostab enda infosüsteemis ostutellimuse ning saadab selle esmalt operaatori infosüsteemi. Operaatorettevõte viib tellimuse formaati, mida suudab lugeda hankija infosüsteem ning edastabki tellimuse hankija infosüsteemi. Hankija infosüsteem koostab vajadusel tellimusvastuse ja elektroonilise saatelehe, mis tõlgitakse ostja infosüsteemile arusaadavasse vormi ja saadetakse ostjale. Peale kauba kättesaamist saadab hankija ka arve automaatselt operaatori vahendusel ostja infosüsteemi (vt Joonis 10).

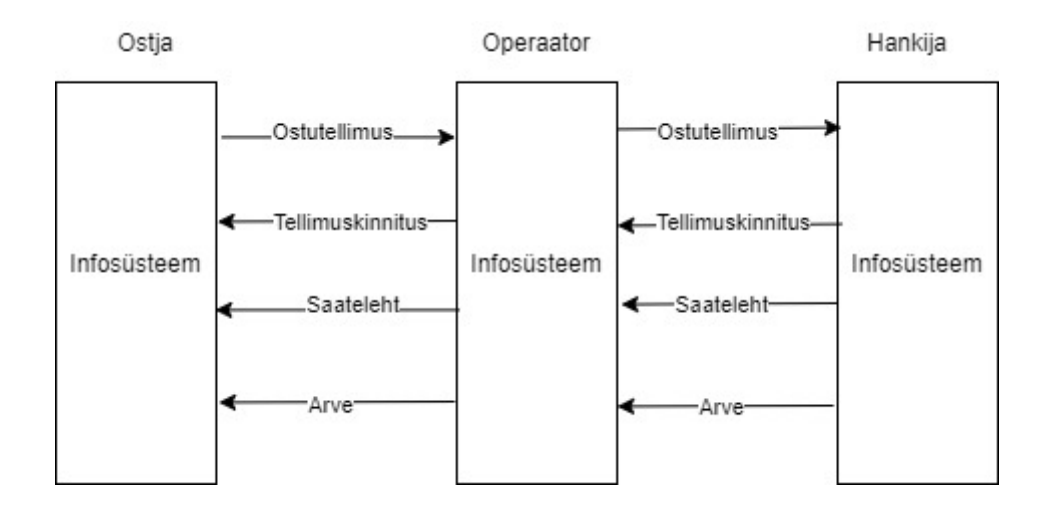

<span id="page-31-0"></span>Joonis 10. Ostudokumentide liikumine elektroonilise andmevahetuse puhul kasutades operaator ettevõtet

Seoses digitaliseerimise trendiga ning e-arvete populaarsuse kasvuga, leidub ka Eestis mitmeid elektroonilise andmevahetuse teenusepakkujaid ehk operaatoreid. Eesti tuntuimad teenusepakkujad on: Omniva, Fitek, Telema ja Envoice ja valdavalt on ka teenusepakkujate teenused sarnased. Mitmel operaatoril on ka enda ostuarvete haldamise keskkond, kuid Digiarvete rakenduses on juba mitmed samasugused funktsionaalsused olemas. Integratsioon operaatoriga on mõistlik lahendus, sest nii on ühe integratsiooni

kaudu võimalik elektroonilisi andmeid vahetada paljude hankijatega ja ei pea iga hankijaga tegema eraldi integratsiooni.

## <span id="page-32-0"></span>**4.3 Elektroonilise andmevahetuse kasutuselevõtmise SWOT analüüs**

Iga muudatusega on seotud ka ohud ja riskid, seetõttu viis autor läbi SWOT analüüsi hankijatega elektroonilise andmevahetuse kasutuselevõtmise puhul (vt Tabel 2). Lisaks grupeeris autor Nõrkused tähisega N ja Ohud tähisega O ning kirjeldas neid täpsemalt ja lisas nende maandamise viise.

SWOT on ingliskeelne akronüüm, mis moodustub hinnangu aluseks olevast neljast parameetrist (*strengths* – tugevused, *weaknesses* – nõrkused, *opportunities* – võimalused, *threats* – ohud). SWOT analüüs sooritatakse üldjuhul selleks, et minimeerida organisatsiooni tegutsemissuundade nõrkuste mõju ning maksimeerida samal ajal selle tugevusi. Lisaks saadakse analüüsi tulemusel põgus ülevaade, kuidas positsioneeritakse end konkurentide suhtes, millised on meie tulevikuvõimalused ning milliste ohtude eest peaksime end võib-olla kaitsma [17].

<span id="page-32-1"></span>

| <b>Tugevused</b>                                                                                                    | <b>N</b> õrkused                                                                                                    |
|----------------------------------------------------------------------------------------------------|----------------------------------------------------------------------------------------------------|
| Elektroonilise and meva het use<br>$\bullet$<br>kasutuselevõtmise kogemus<br>Merko kui suurettevõtte võime seada<br>$\bullet$<br>hankijatele tingimusi<br>Tugev tarkvara arenduspartner | Kasutajate koolitamine (N1)<br>Tööprotsesside ümberkujundamine<br>(N2)<br>Kasutajate vead ja nende<br>٠<br>parandamine (N3)<br>Kõiki dokumente ei saa käsitleda<br>xml formaadis (N4)<br>Ei ole teada hankijate võimekus<br>$\bullet$<br>elektrooniliseks and meva het useks<br>(N5) |
|                                                                                                    |                                                                                                    |

Tabel 2. SWOT analüüs e-arvete kasutusele võtmise kohta

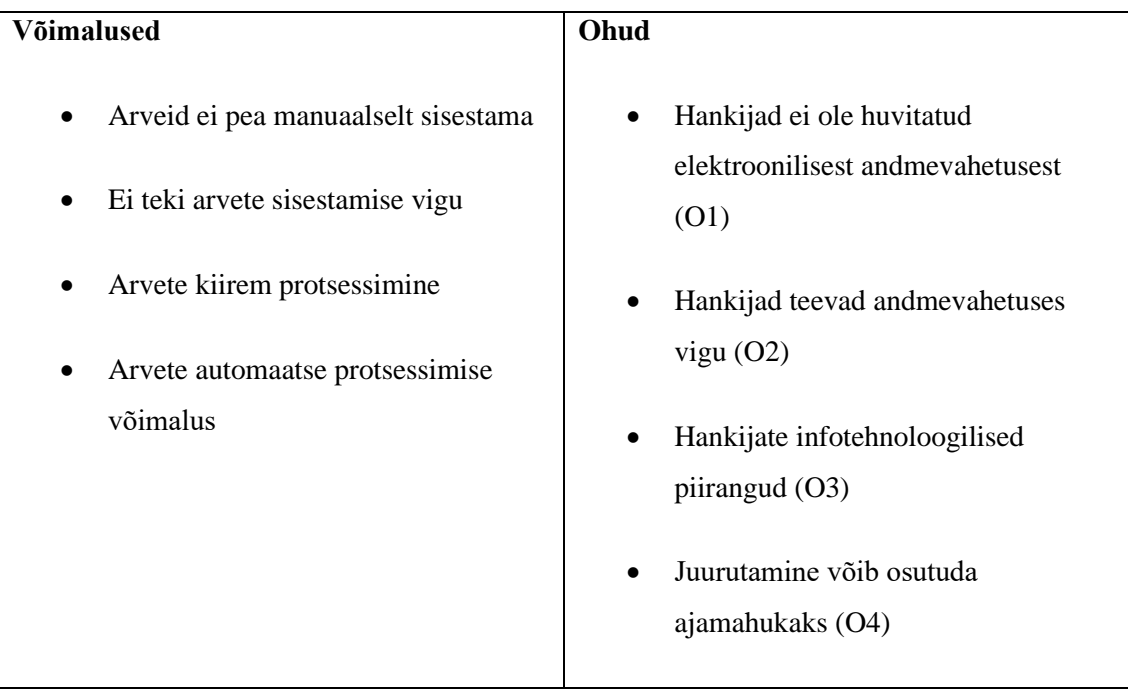

#### <span id="page-33-0"></span>**4.3.1 Nõrkused**

N1 – Kasutajate koolitamine on komplitseeritud, sest objektijuhid ja projektijuhid viibivad harva kontoris ja objektid asuvad üle Eesti erinevais paigus. Nõrkust aitab maandada koolitusjuhi kaasamine koolituste organiseerimisel.

N2 – Töökorraldusi on raske muuta, sest harjumustel on suur jõud ning uute protsesside juurutamine aeganõudev. Nõrkuse maandamiseks on tarvis divisjonijuhtide tugi ja huvi, et uued protsessid saaksid juurutatud.

N3 - Elektroonilise andmevahetuse kasutuselevõtu puhul võib tekkida vajadus hallata kasutajate poolt tehtud vigu. Nõrkust annab maandada kasutajate koolitamisega.

N4 – Kõiki dokumente ei ole võimalik xml formaadis edastada ja käsitleda. Nõrkust saab maandada, kui infosüsteemi tekitada võimalus lisada ostuarve juurde muus formaadis dokumente.

N5 – Ei ole teada hankijate võimekus vahetamaks andmeid elektroonilises vormingus. Nõrkuse maandamiseks tuleb pöörduda hankijate poole ning kaardistada nende tehnoloogilisi võimekusi.

#### <span id="page-34-0"></span>**4.3.2 Ohud**

O1 – Hankijad ei ole huvitatud elektroonilisest andmevahetusest. Ohu maandamiseks saab teha hankijatele selgitustööd, miks see on kasulik mõlemale osapoolele ning ühtlasi saab Merko Ehitus Eesti AS, kui suurettevõte seada tingimusi hankijatele, kui tahetakse koostööd teha.

O2 – Hankijad võivad teha andmevahetusel vigu. Hankijate poolsed vead võivad tekitada ebakõla tellimustes ning arvetes, mis tekitavad lisatööd ning segadust. Ohu maandab korralik analüüs ja juurutamise protsess koos põhjaliku testimisega, kus käsitletakse erinevaid stsenaariumeid.

O3 – Hankijatel võivad olla infotehnoloogilised piirangud ning nad ei pruugi olla valmis andmeid elektrooniliselt vahetama sobivas formaadis vahetama. Ohtu saab maandada võimekuse kaardistamise ning selgitustööga, kaasates ka operaatorettevõte.

O4 – Juurutamine võib osutuda ajamahukaks, sest palju sõltub hankija huvist, aktiivsusest ja kompetentsist. Ohtu saab maandada kaasates juurutamise juurde operaatorettevõte, kellel on suurem juurutamise kogemus.

# <span id="page-35-0"></span>**5 Ostuprotsess** *TO-BE* **ja infosüsteemile esitatavad nõuded**

Peatükis kirjeldatakse tulevasi äriprotsesse (*TO-BE*) ja funktsionaalseid ning mittefunktsionaalseid nõudeid.

#### <span id="page-35-1"></span>**5.1 Ostuprotsess** *TO-BE*

Ostuprotsessi põhiprotsessi joonisel (*TO-BE*) ei teki esmasel visuaalsel vaatlusel suuri muudatusi, arve sisestamise ja halduse protsessi asemel on ainult arvehaldus ja ostu sooritamise asemel ostu sooritamine ja haldus (vt Joonis 11). Tegelikkuses tähendab see, et on võimalik loobuda kõikidest arvete sisestamise alamprotsessidest – arve sisestamine projektijuhi poolt, arve sisestamine objektijuhi või sekretäri poolt ja mitte põhitegevusega seotud ostuarve sisestamine. Arvehaldus jääb, sest alati on erijuhtumeid, kus tuleb manuaalselt sekkuda. Ettevõttele tähendab see, et on võimalik loobuda kõikidest arvete sisestamistest ja säästa märkimisväärne ajakulu. Ühtlasi muutub kogu ostu sooritamise protsess, mida eelnevalt ei kajastatud, sest ostu sooritamise analüüs ei kuulunud töö skoopi. Võttes kasutusele elektrooniline andmevahetus ja sooritades oste elektrooniliste tellimustena muutub ka ostu sooritamise protsess, millest kujuneb ostu sooritamine ja haldus, sest elektrooniliselt edastatud oste on vahel tarvis ka hallata, sest alati jääb olema erijuhtumeid. Ostu sooritamise ja haldamise protsess kirjeldatakse detailsemalt lahti järgmises peatükis.

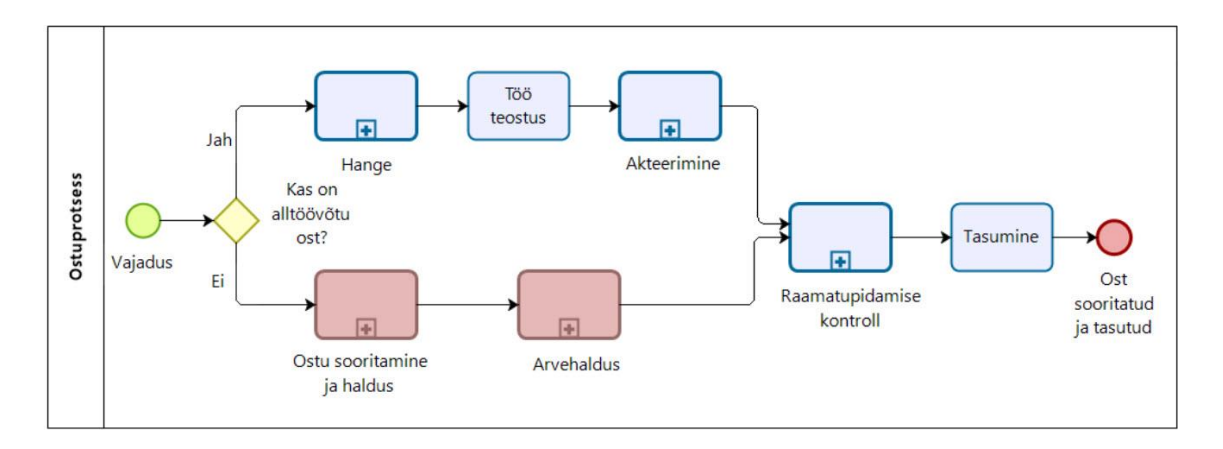

<span id="page-35-2"></span>Joonis 11. Ostuprotsess *TO-BE*

#### <span id="page-36-0"></span>**5.1.1 Ostu sooritamine** *TO-BE*

Lisaks elektroonilistele arvetele ka elektrooniline ostutellimus. Elektroonilise ostutellimuse sooritamisel avab kasutaja esmalt ostutellimuste mooduli ning vajutab esita tellimus nupule, misjärel avaneb tellimuse koostamise aken. Kasutaja otsib sobivat toodet, misjärel rakendus kuvab kõikide hankijate tootekataloogidest otsitava toote ning hinna. Kui toodet ei leita, siis protsess katkeb ning tellimust ei ole võimalik esitada ja tuleb leida alternatiivne lahendus. Toode leitud, valib kasutaja hankija kellelt soovib toodet osta ning sisestab koguse, tarneinfo, määrab kulukoha ja edastab tellimuse (vt joonis 12).

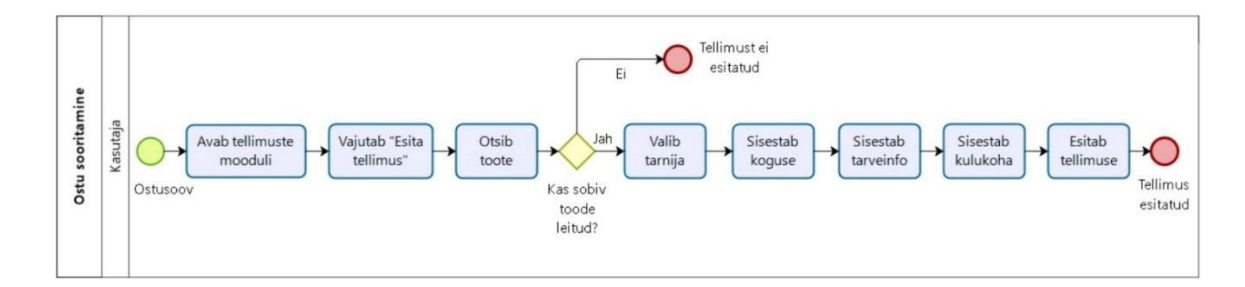

Joonis 12. Ostu sooritamine *TO-BE*

#### <span id="page-36-2"></span><span id="page-36-1"></span>**5.1.2 Ostutellimuse järgnevusskeem**

Järgnevusskeem on üks UML koostoimeskeemide gruppi kuuluvatest skeemidest. Koostoimeskeemi eesmärgiks on visualiseerida, kuidas grupp objekte omavahel suhtlevad ning tavaliselt on skeemi aluseks üks kasutusjuhtum [16]. Autor otsustas kasutada järgnevusskeemi, et visualiseerida, kuidas potentsiaalse lahenduse puhul ostutellimus erinevate osapoolte vahel liigub.

Ostutellimuse puhul koostab kasutaja Digiarvete rakenduses tellimuse ning rakendus edastab selle operaatorile, kes konverteerib tellimuse ja edastab hankijale. Hankija koostab tellimuse vastuse ning edastab selle operaatorile, kes konverteerib vastuse ja edastab omakorda Digiarvete rakendusele ning rakendus kuvab tellimuse vastuse kasutajale (vt joonis 13).

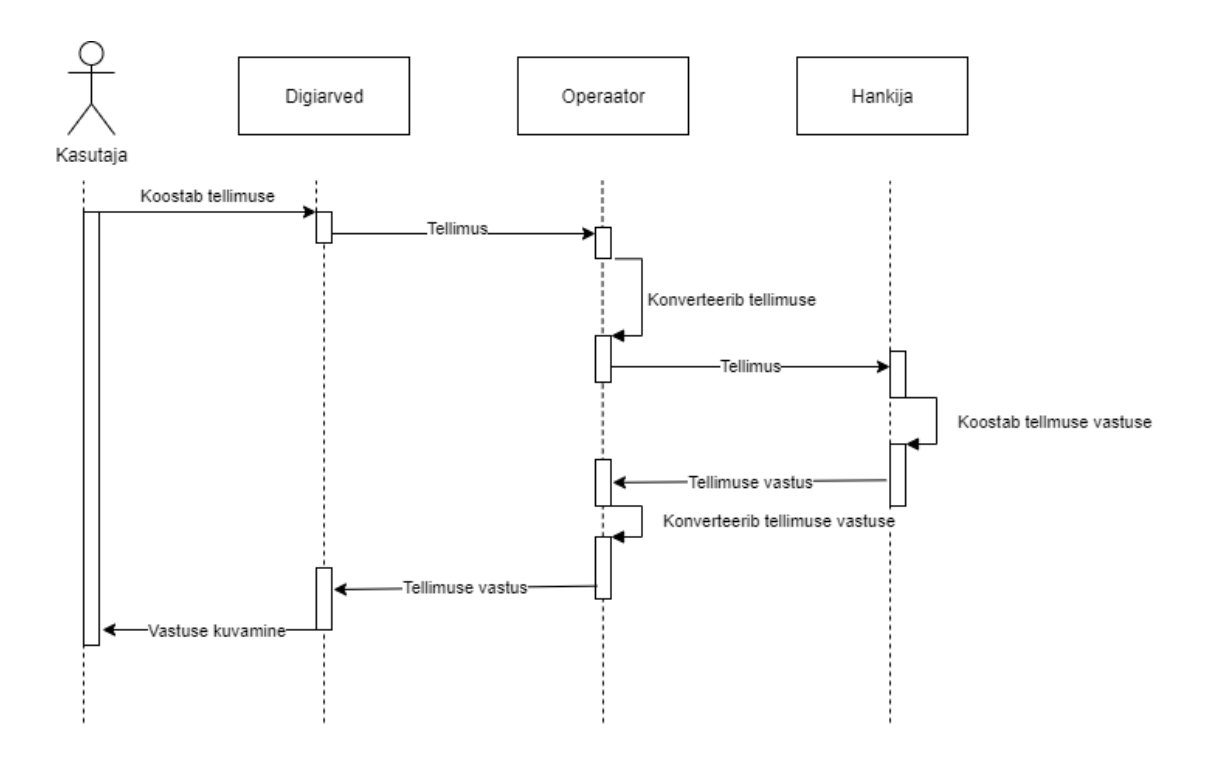

Joonis 13. Elektroonilise ostutellimuse järgnevusskeem

## <span id="page-37-1"></span><span id="page-37-0"></span>**5.2 Ostuprotsessi osalevad infosüsteemid ja nende kirjeldus (***TO-BE***)**

Võttes kasutusele elektroonilised ostutellimused ja arved, lisandub *AS-IS* ostuprotsessis osalevate infosüsteemide hulka EDI operaator. EDI operaator hakkab vahendama dokumente Digiarvete ja hankijate vahel ning ühtlasi konverteerib dokumendid osapoolte infosüsteemide jaoks loetavasse formaati. Digiarvete rakendusse tekib kaks eraldi moodulit, arvete moodul ja ostude moodul. Arvete moodulis tehakse toiminguid ostuarvetega ning ostude moodulis koostatakse ning hallatakse ostutellimusi.

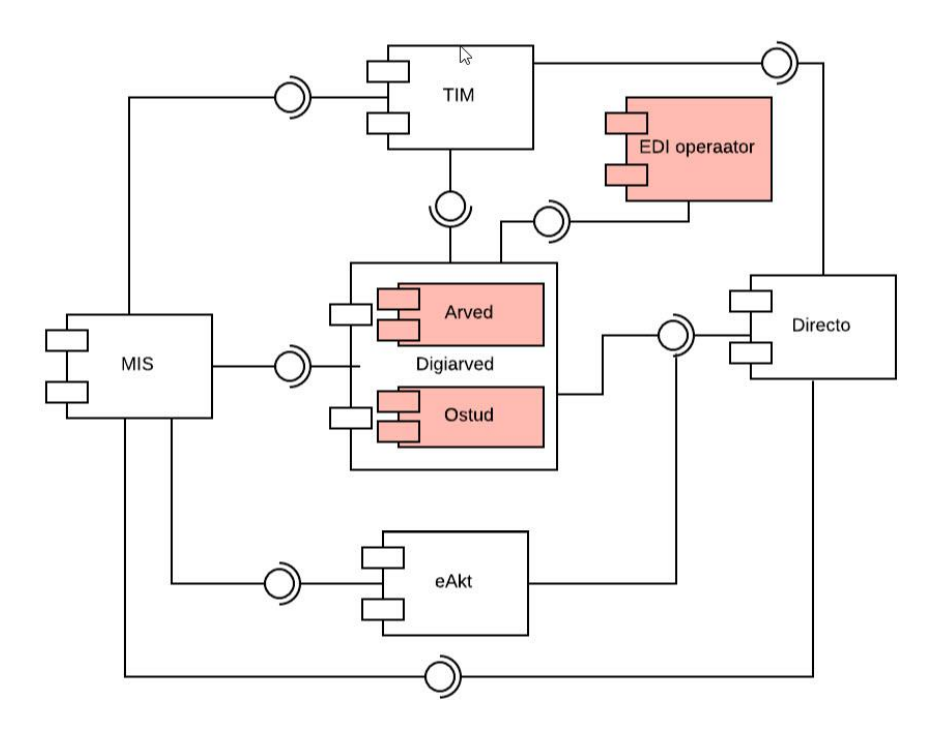

Joonis 14. Ostuprotsessis osalevad infosüsteemid *TO-BE*

### <span id="page-38-2"></span><span id="page-38-0"></span>**5.3 Nõuded**

Ostuprotsessi ja ostuarvete haldamise protsessi analüüsi käigus selgus kasutatavas lahenduses mitmeid puuduseid ja lisaks ilmnes huvitatud osapoolte intervjuudest erinevaid nõudeid lisafunktsionaalsustele, mida kasutajad tahaksid ostuarveid haldavates rakendustes näha. Antud alampeatükis käsitletakse süsteemi parandavaid funktsionaalsusi, kui ka täiesti uusi funktsionaalsusi ning need kirjeldatakse kasutusmallidena. Mittefunktsionaalsed nõuded on kirja pandud äripoole vajadusi hinnates ja on kirjeldatud järgmistes valdkondades: kasutatavus, jõudlus, toetatavus.

#### <span id="page-38-1"></span>**5.3.1 Mittefunktsionaalsed nõuded**

<span id="page-38-3"></span>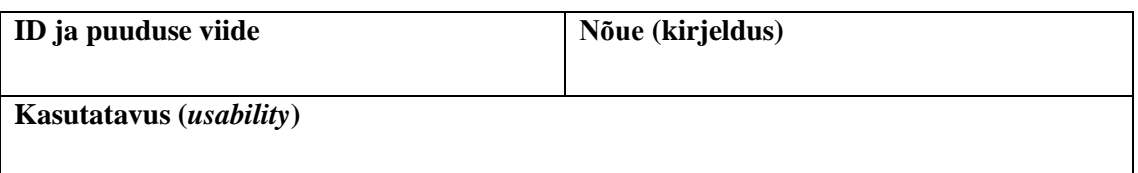

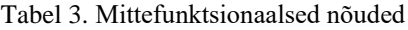

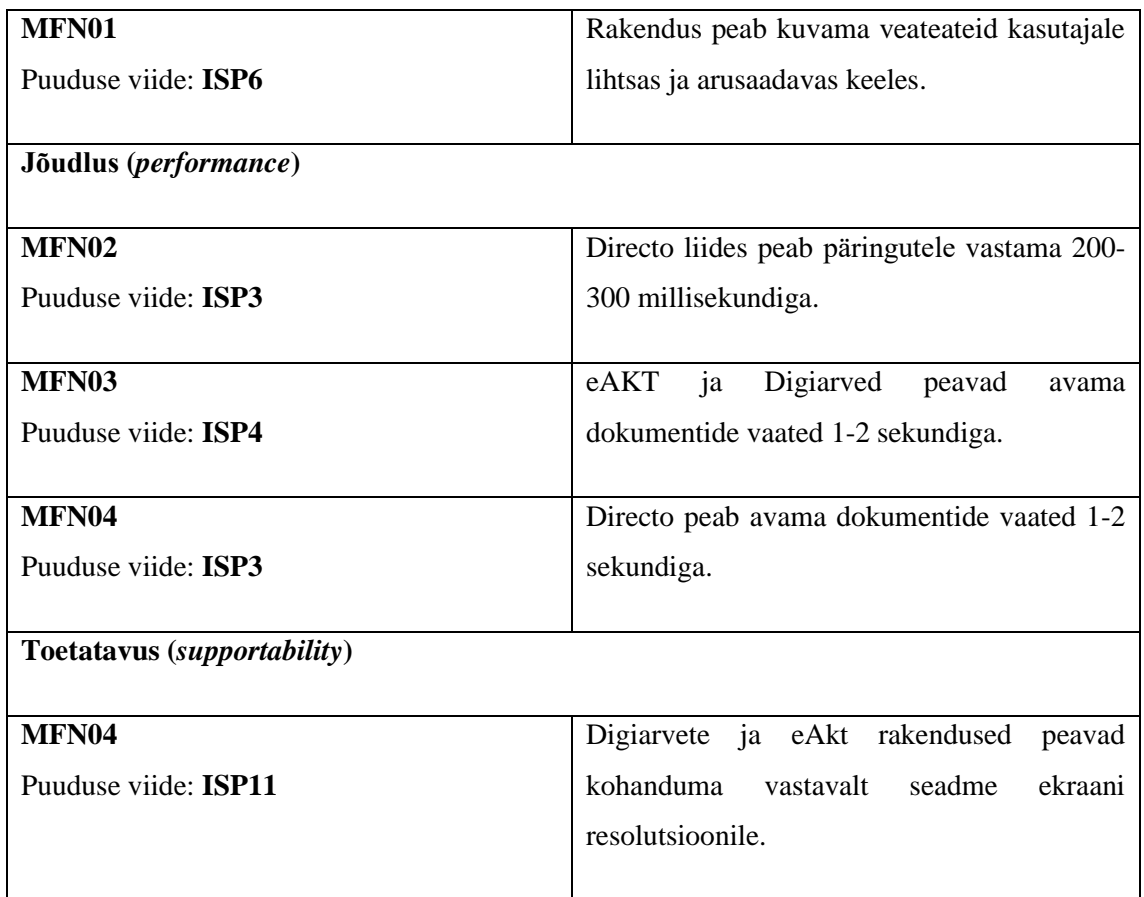

# <span id="page-39-0"></span>**5.3.2 Kasutusmallid**

<span id="page-39-1"></span>

| <b>Nimi</b>       | UC1 – E-arve vastuvõtmine ja kuvamine.                                                                                |
|-------------------|----------------------------------------------------------------------------------------------------|
| Lühikirjeldus     | Digiarvete rakendus peab suutma vastu võtta<br>e-arveid ja koostama kasutajale<br>arvest<br>arusaadava vaate.         |
| <b>Tegutsejad</b> | Digiarvete rakendus.                                                                                                  |
| Põhistsenaarium   | Digiarvete rakendusse saabub e-arve.<br>1.<br>2.<br>Rakendus valideerib, kas arve vastab<br>Eesti e-arve standardile. |

Tabel 4. E-arve vastuvõtmine ja vaate kuvamine

|                              | Rakendus täidab arve malli e-arvelt<br>3 <sub>1</sub> |
|------------------------------|-------------------------------------------------------|
|                              | loetud informatsiooniga.                              |
|                              |                                                       |
|                              | Rakendus täidab automaatselt arve<br>$4_{\cdot}$      |
|                              | päise ja rea(d).                                      |
|                              |                                                       |
|                              | Rakendus muudab arve<br>5.<br>olekuks                 |
|                              | "Arve lisatud".                                       |
|                              |                                                       |
| Alternatiivsed stsenaariumid | Digiarvete rakendusse saabub e-arve.<br>1.            |
|                              | Rakendus valideerib, kas arve vastab<br>2.            |
|                              | Eesti e-arve standardile.                             |
|                              |                                                       |
|                              | Arve ei vasta standardile.<br>$3_{-}$                 |
|                              |                                                       |
|                              | Digiarvete rakendus muudab arve<br>4.                 |
|                              | olekuks "Vigane".                                     |
|                              |                                                       |
| Järeltingimused              | Arve on "Arve lisatud" olekus.                        |
| <b>Viide</b>                 | Puudus PP3                                            |
|                              |                                                       |
|                              |                                                       |

Tabel 5. Arvete kuvamise valik

<span id="page-40-0"></span>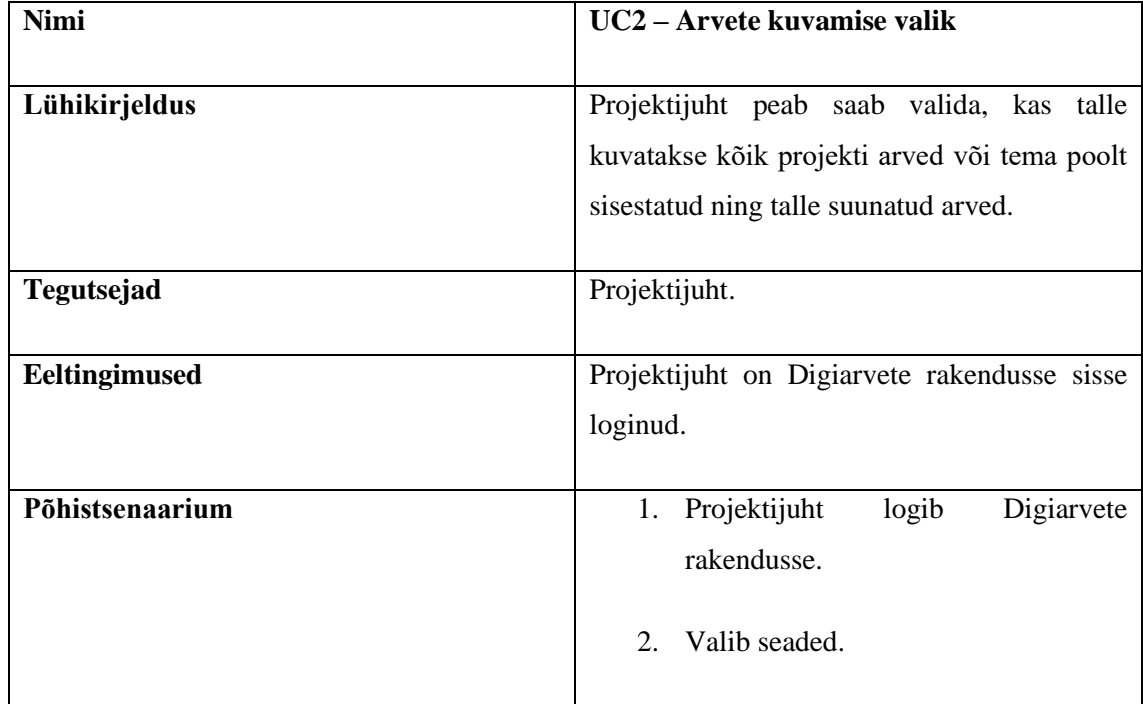

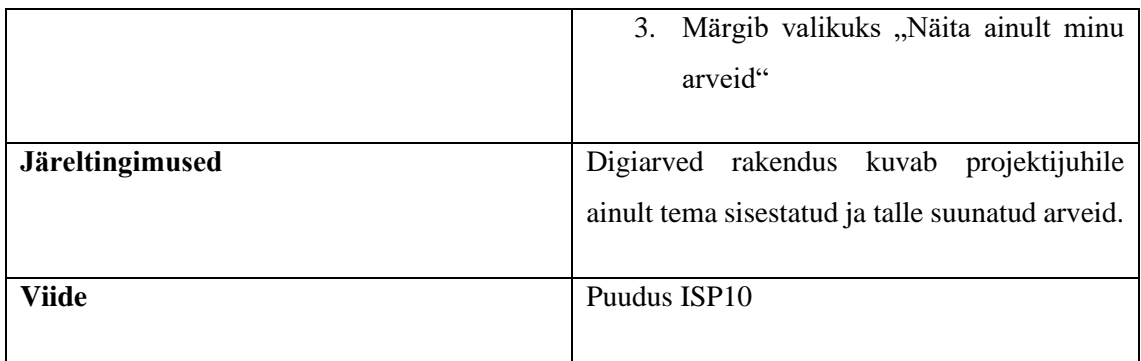

## Tabel 6. Directost arve suunamine divisjonijuhile kinnitamiseks

<span id="page-41-0"></span>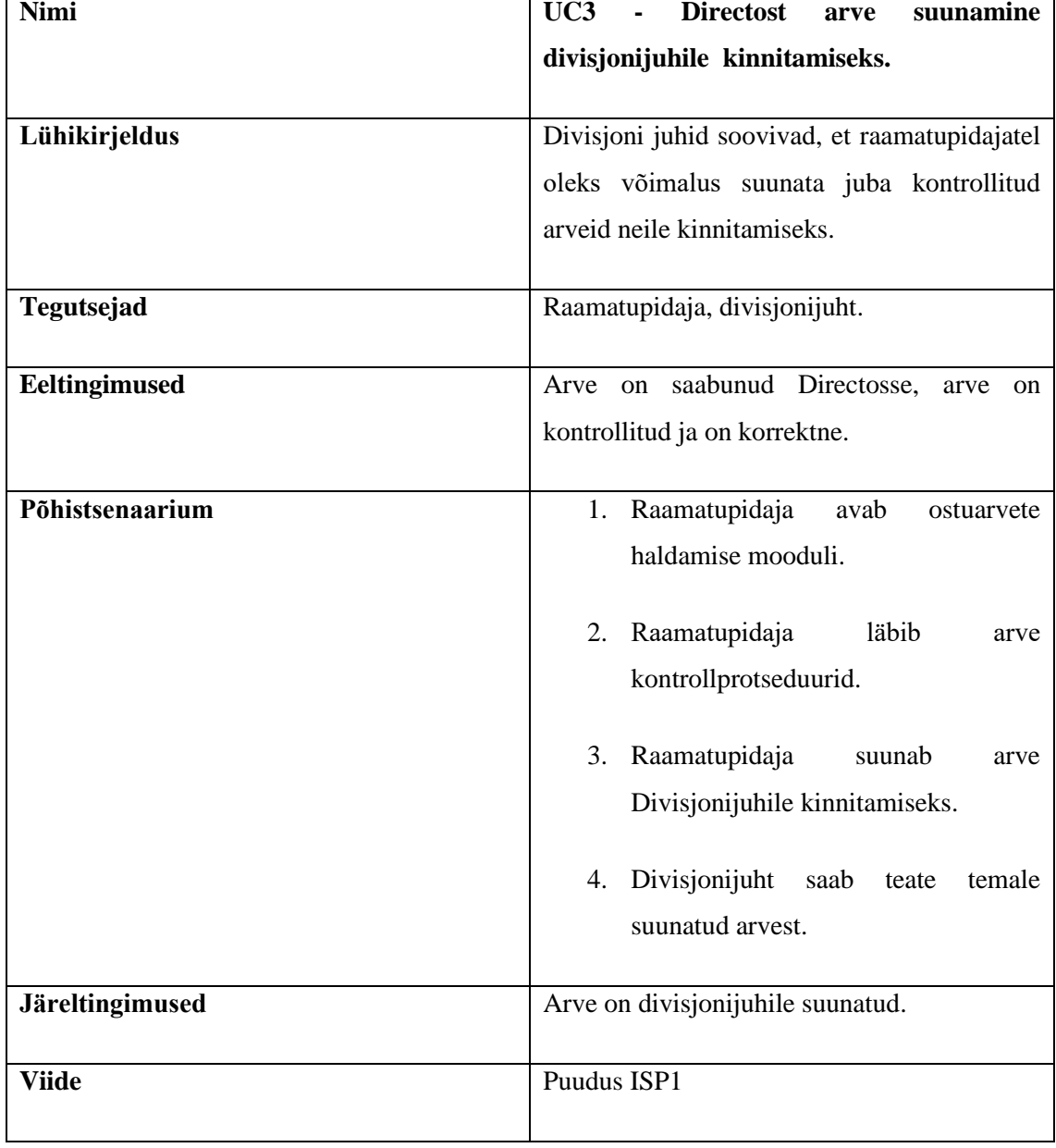

<span id="page-42-0"></span>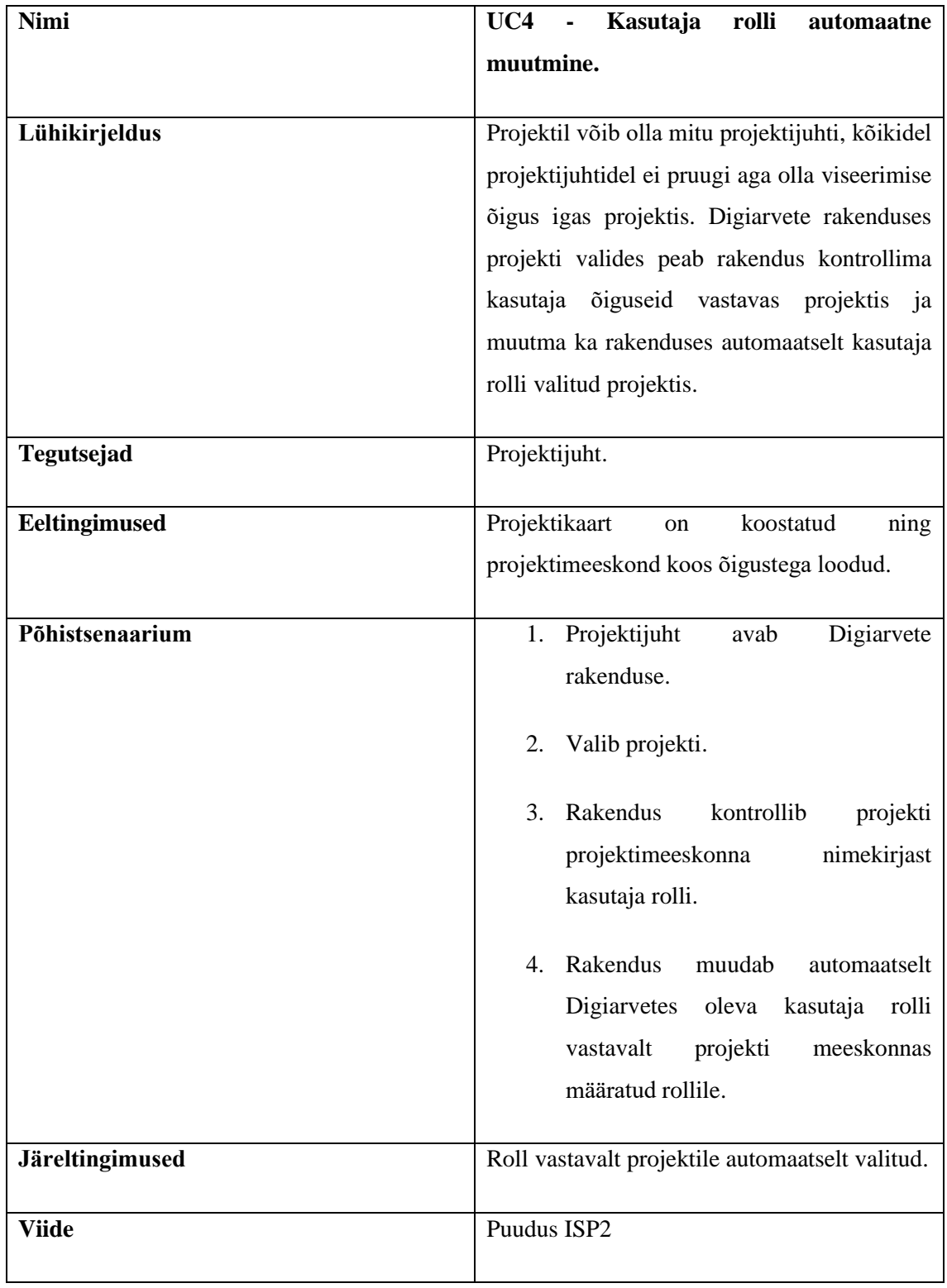

#### Tabel 7. Kasutaja rolli automaatne muutmine

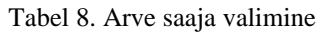

<span id="page-43-0"></span>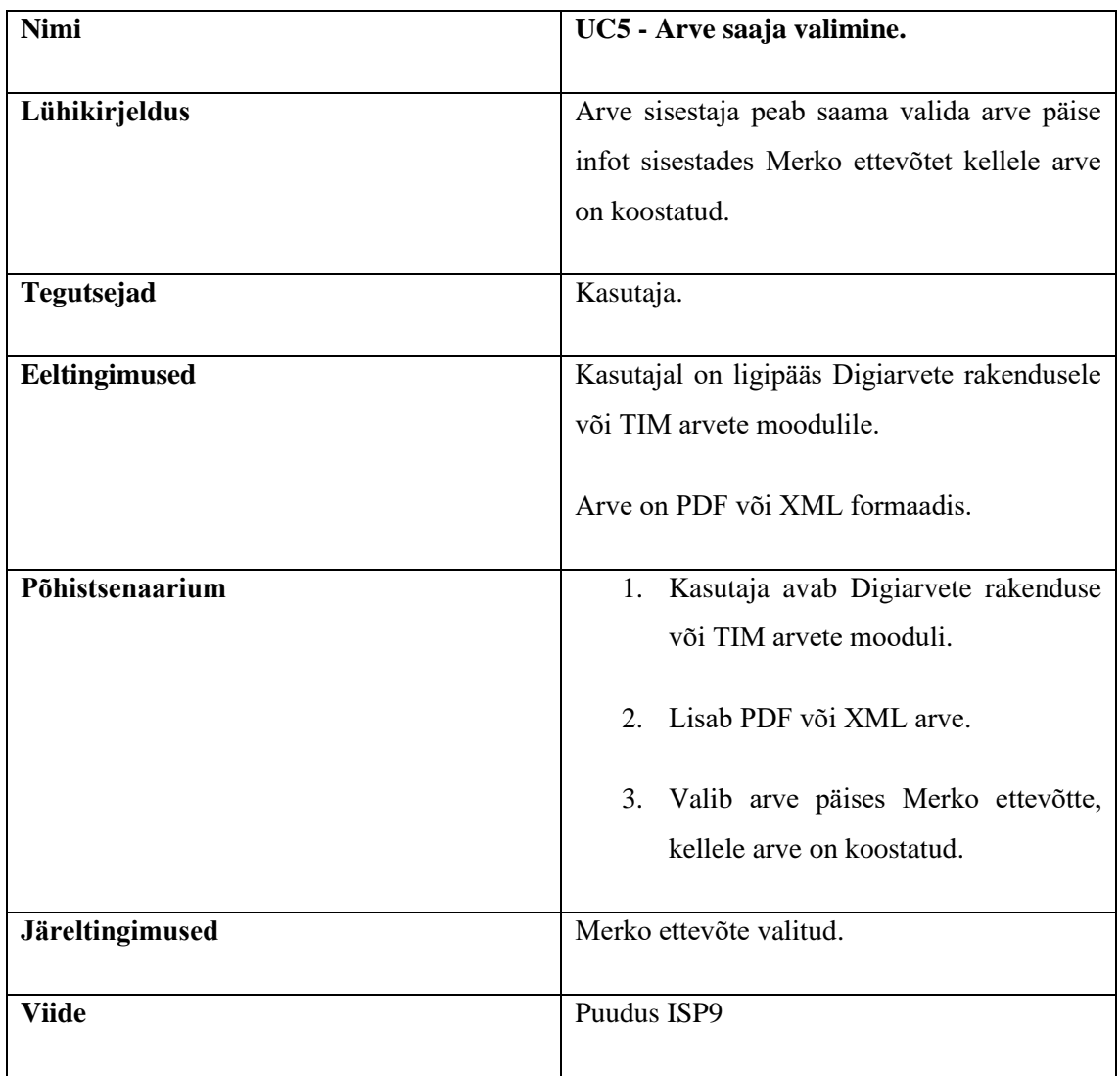

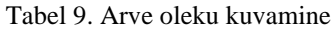

<span id="page-43-1"></span>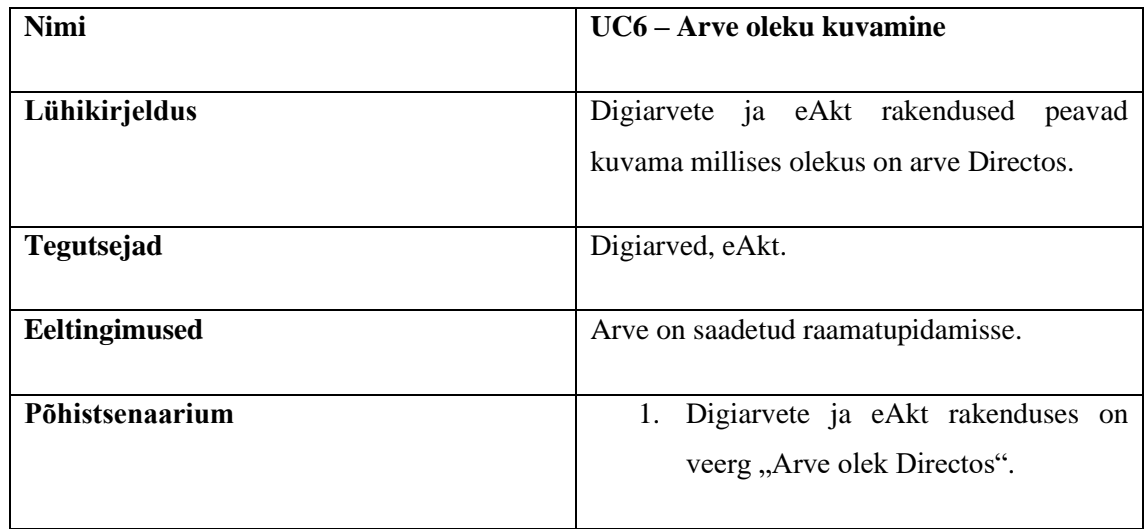

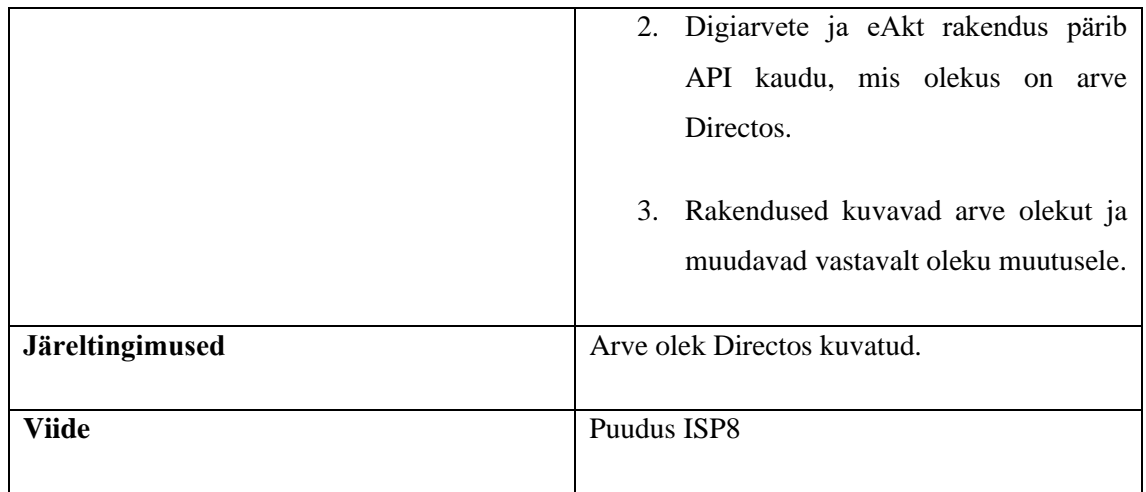

<span id="page-44-0"></span>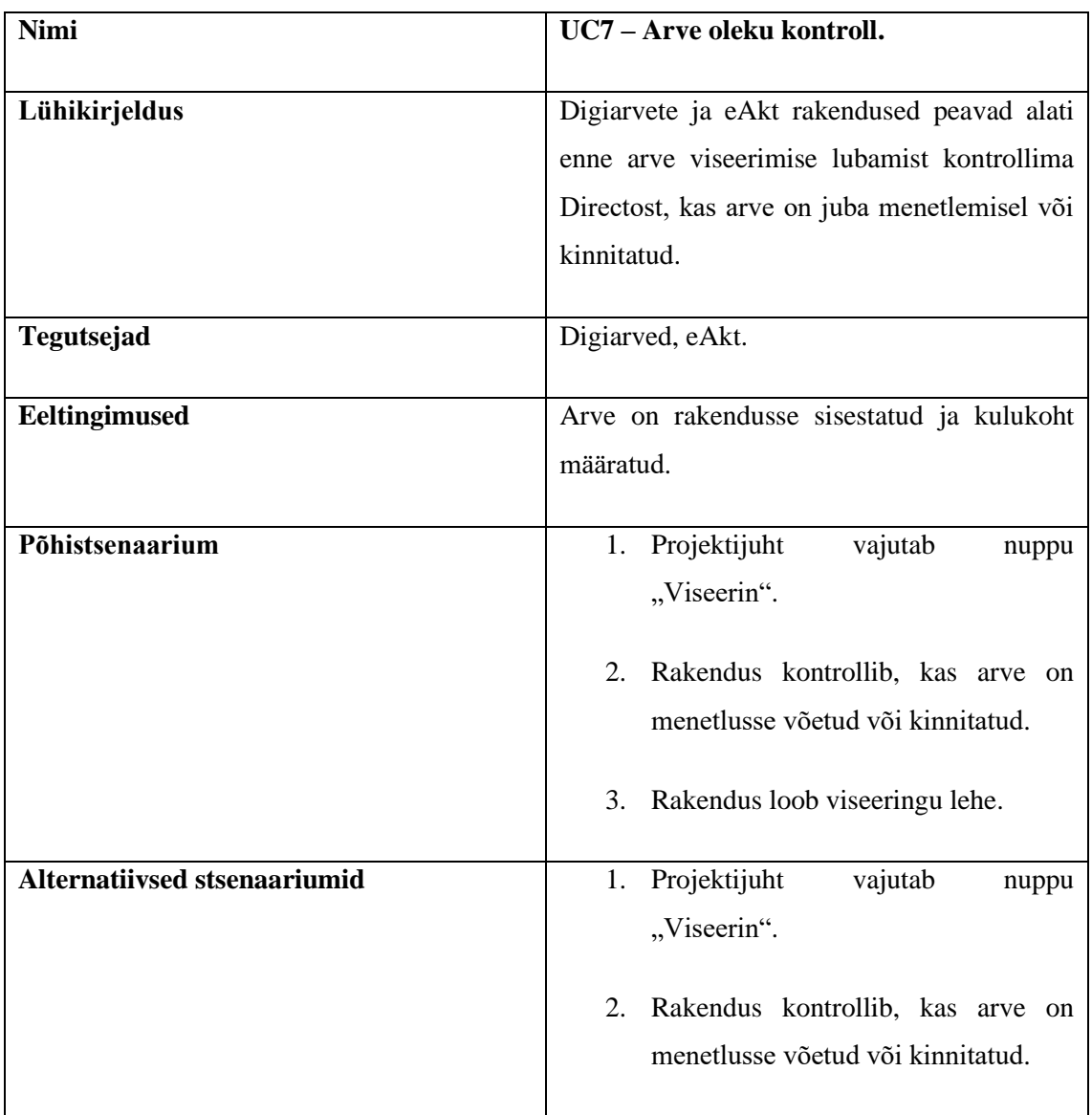

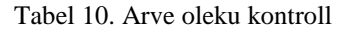

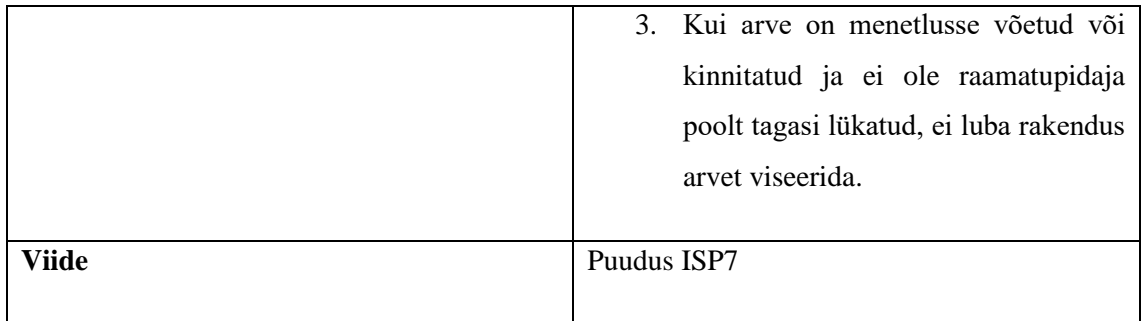

<span id="page-45-0"></span>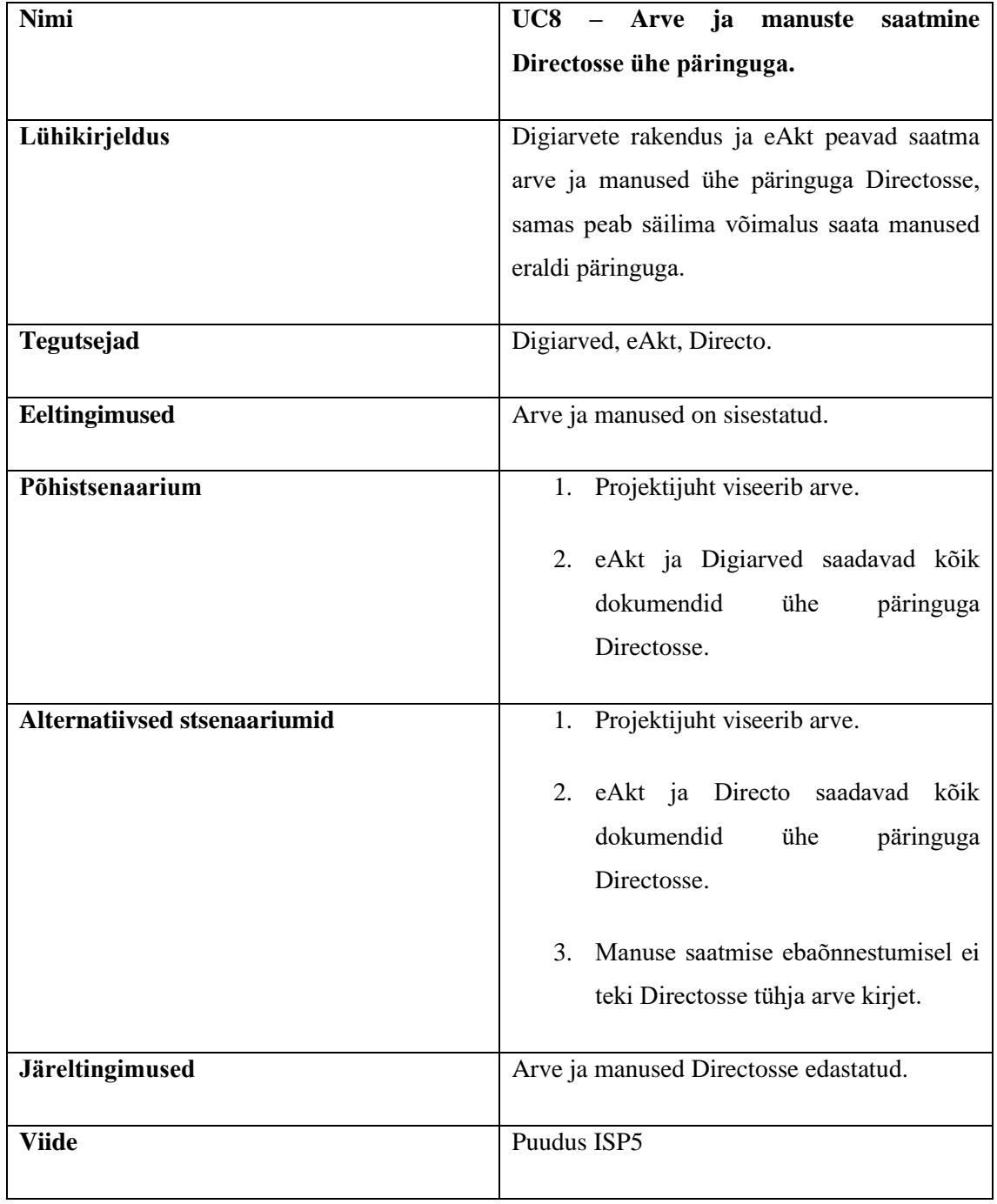

#### Tabel 11. Arve ja manuste saatmine Directosse ühe päringuga

<span id="page-46-0"></span>

| <b>Nimi</b>            | UC9 - Tootekataloogi kuvamine.                |
|------------------------|-----------------------------------------------|
|                        |                                               |
| Lühikirjeldus          | Digiarvete rakendus peab vastu võtma ja       |
|                        | salvestama rakendusse hankija profiilile      |
|                        | tootekataloog ning kasutaja saab otsida       |
|                        | kataloogist sobivat toodet.                   |
| <b>Tegutsejad</b>      | Digiarved.                                    |
| Eeltingimused          | Hankija on Digiarvete hankijate andmebaasis,  |
|                        | Digiarvetel<br>operaatoriga<br>ühendus,<br>on |
|                        | operaatoril on hankijaga ühendus.             |
|                        |                                               |
| Põhistsenaarium        | Hankija<br>saadab<br>tootekataloogi<br>1.     |
|                        | operaatorile.                                 |
|                        | 2.<br>Operaator<br>edastab<br>kataloogi       |
|                        | Digiarvetesse.                                |
|                        | Digiarved salvestab tootekataloogi<br>3.      |
|                        | hankija profiilile.                           |
|                        |                                               |
|                        | 4. Kasutaja saab vaadata tootekataloogi       |
|                        | ja otsida tooteid.                            |
| <b>Järeltingimused</b> | Tootekataloog hankija profiilile salvestatud. |
|                        |                                               |

Tabel 12. Tootekataloogi kuvamine

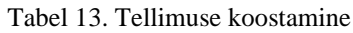

<span id="page-46-1"></span>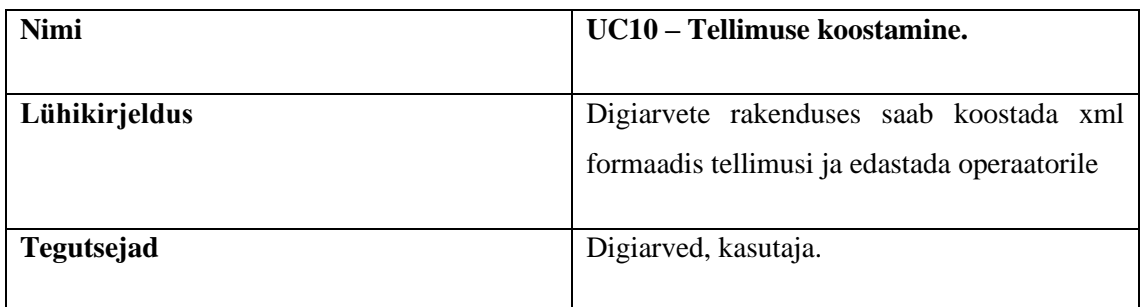

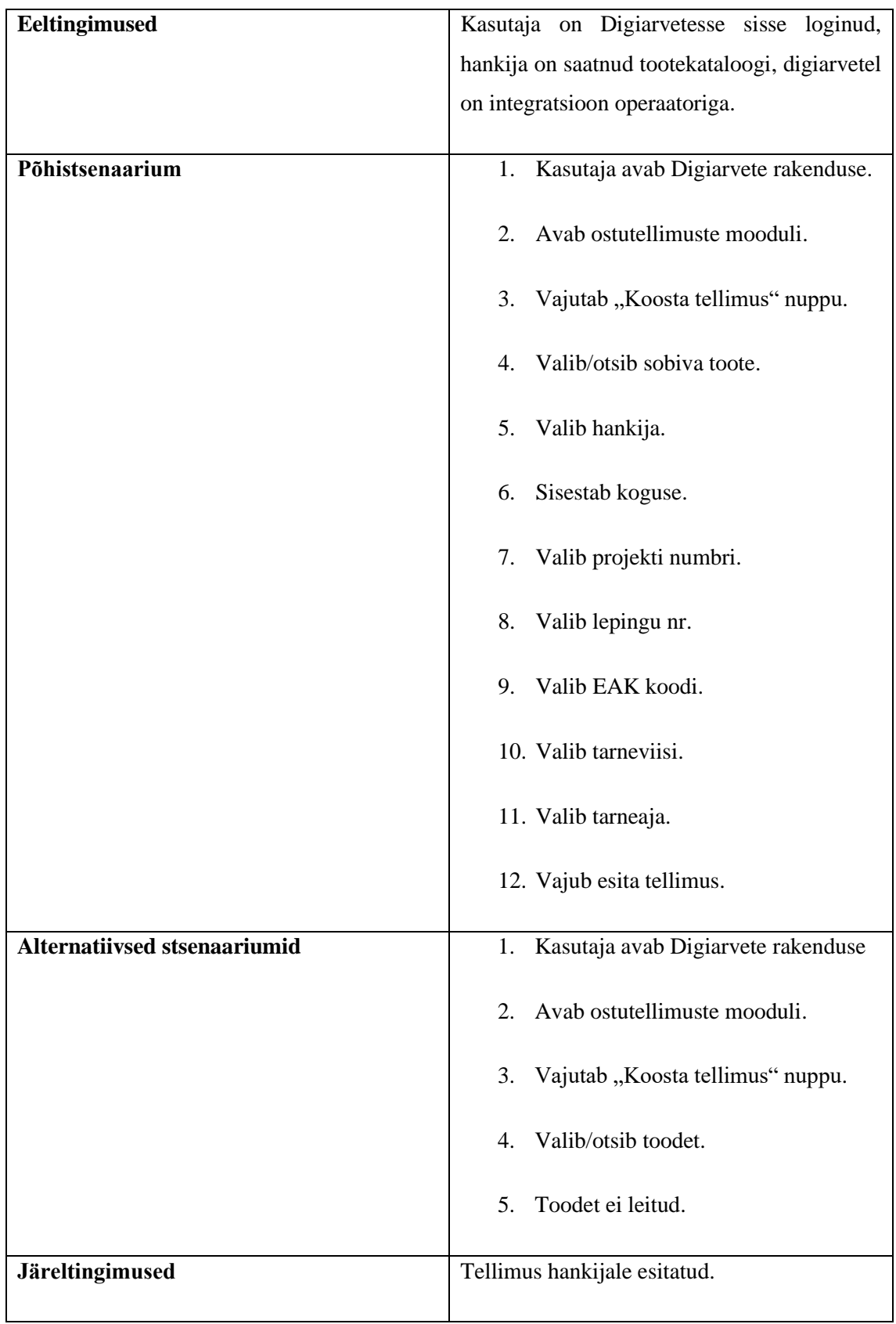

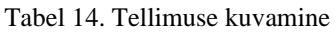

<span id="page-48-0"></span>

| <b>Nimi</b>            | UC11 - Tellimuse kuvamine.                        |
|------------------------|---------------------------------------------------|
|                        |                                                   |
| Lühikirjeldus          | Digiarvete rakendus kuvab kasutaja poolt          |
|                        | esitatud, pooleli olevaid ja tühistatud tellimusi |
|                        | ning kasutaja saab tellimusi otsida ja            |
|                        | filtreerida.                                      |
|                        |                                                   |
| <b>Tegutsejad</b>      | Digiarved, kasutaja.                              |
|                        |                                                   |
| Eeltingimused          | Ostutellimus on esitatud.                         |
|                        |                                                   |
| Põhistsenaarium        | Kasutaja<br>ostutellimuste<br>avab<br>1.          |
|                        | mooduli.                                          |
|                        |                                                   |
|                        | Tellimused on kuvatud ja kasutaja<br>2.           |
|                        | saab otsida ning filtreerida.                     |
|                        |                                                   |
| <b>Järeltingimused</b> | Tellimus(ed) kuvatud.                             |
|                        |                                                   |

Tabel 15. Tellimuse muutmine

<span id="page-48-1"></span>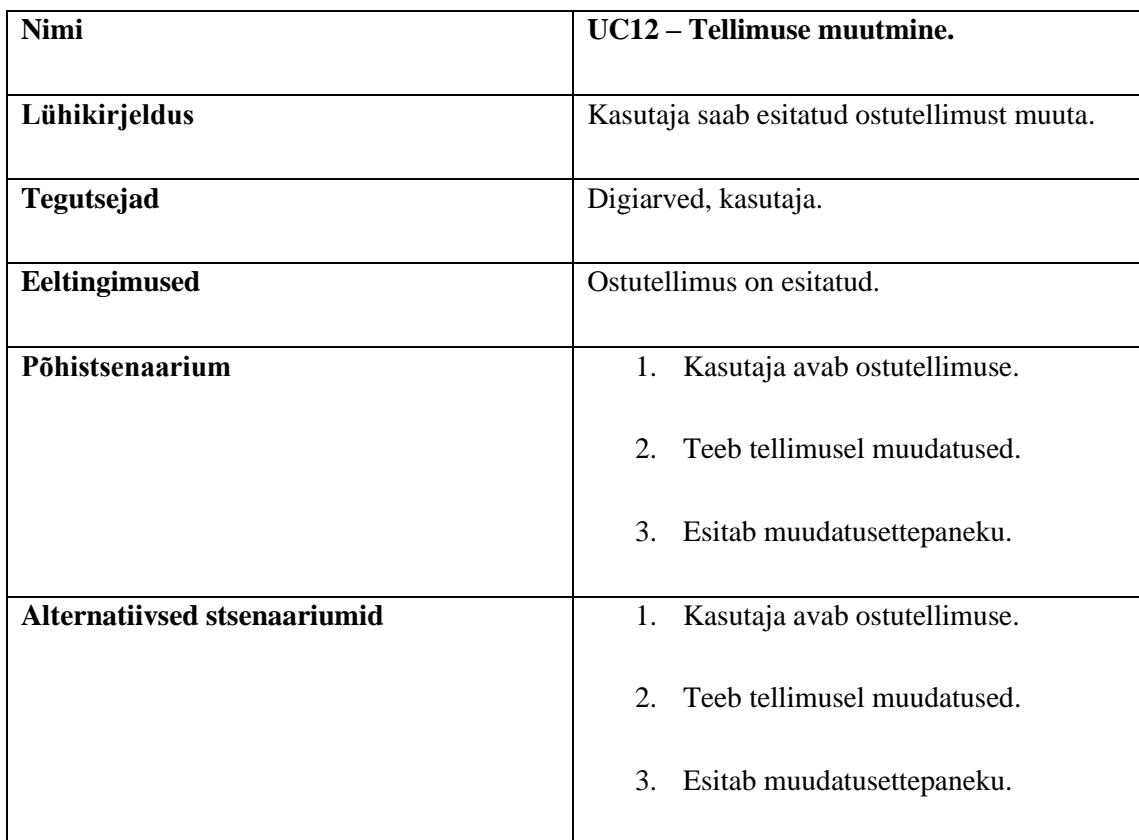

|                        | olnud<br>Muudatusettepanekut<br>ei<br>4. |
|------------------------|------------------------------------------|
|                        | võimalik teha, sest tellimus juba        |
|                        | kinnitatud ja väljastatud.               |
|                        |                                          |
| <b>Järeltingimused</b> | Tellimus muudetud.                       |
|                        |                                          |

Tabel 16. Tellimuse tühistamine

<span id="page-49-0"></span>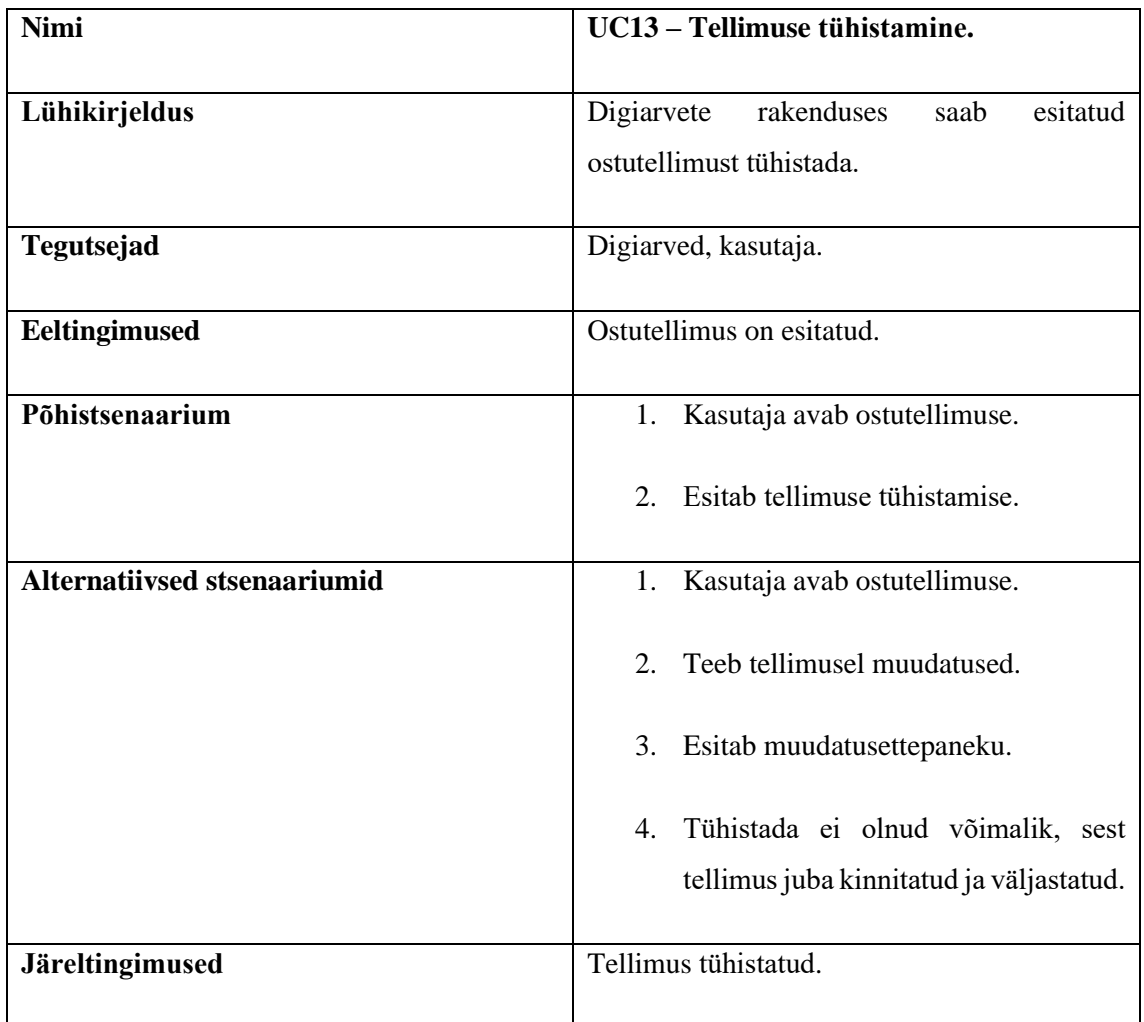

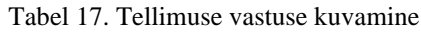

<span id="page-49-1"></span>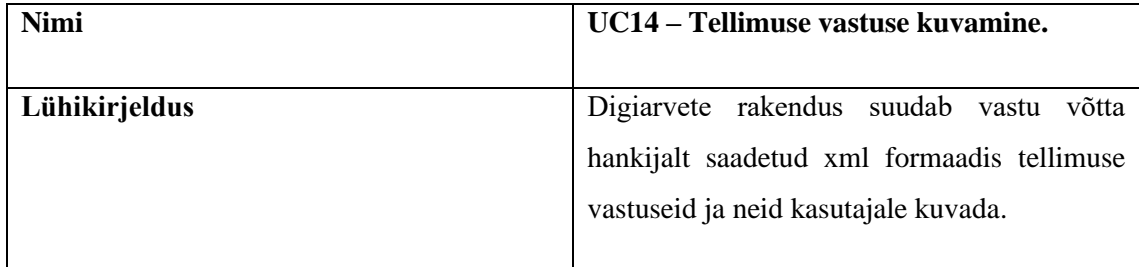

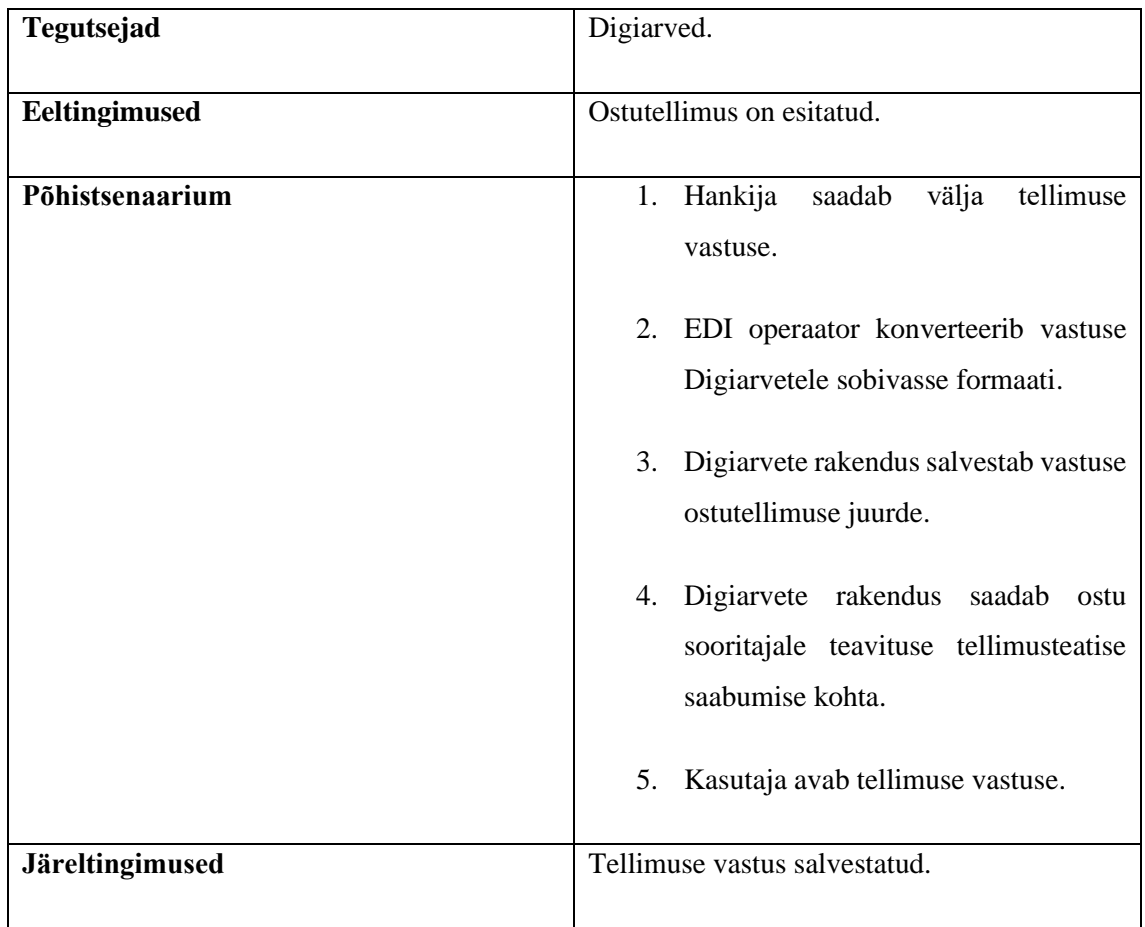

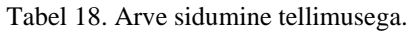

<span id="page-50-0"></span>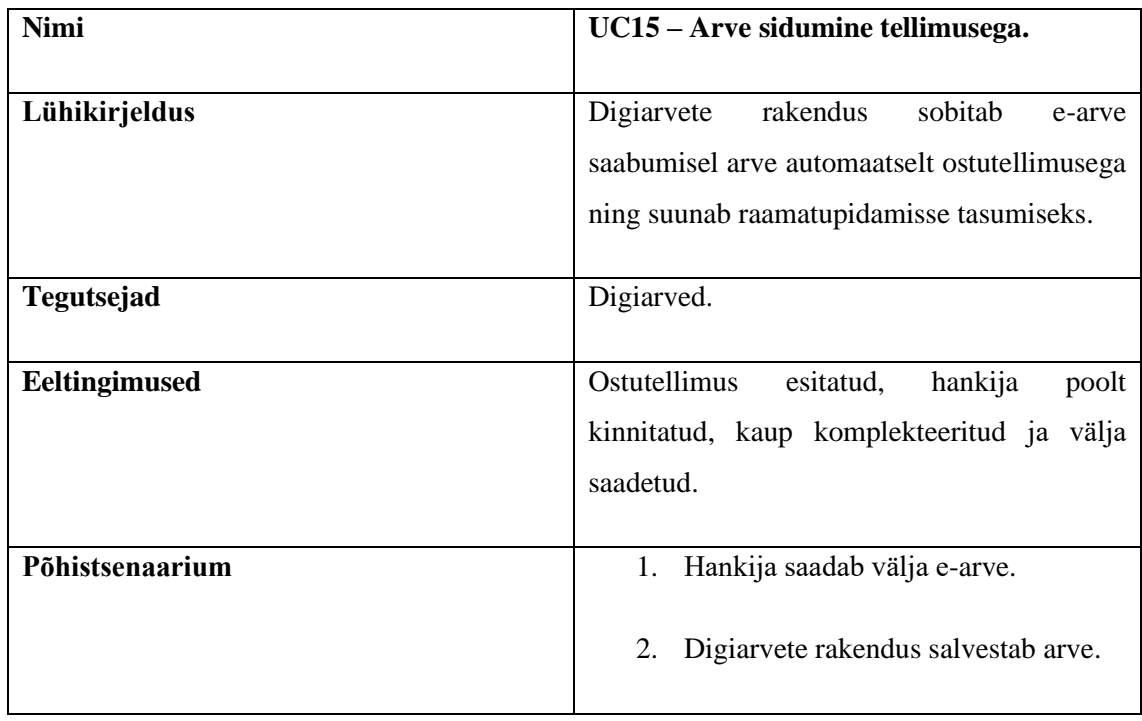

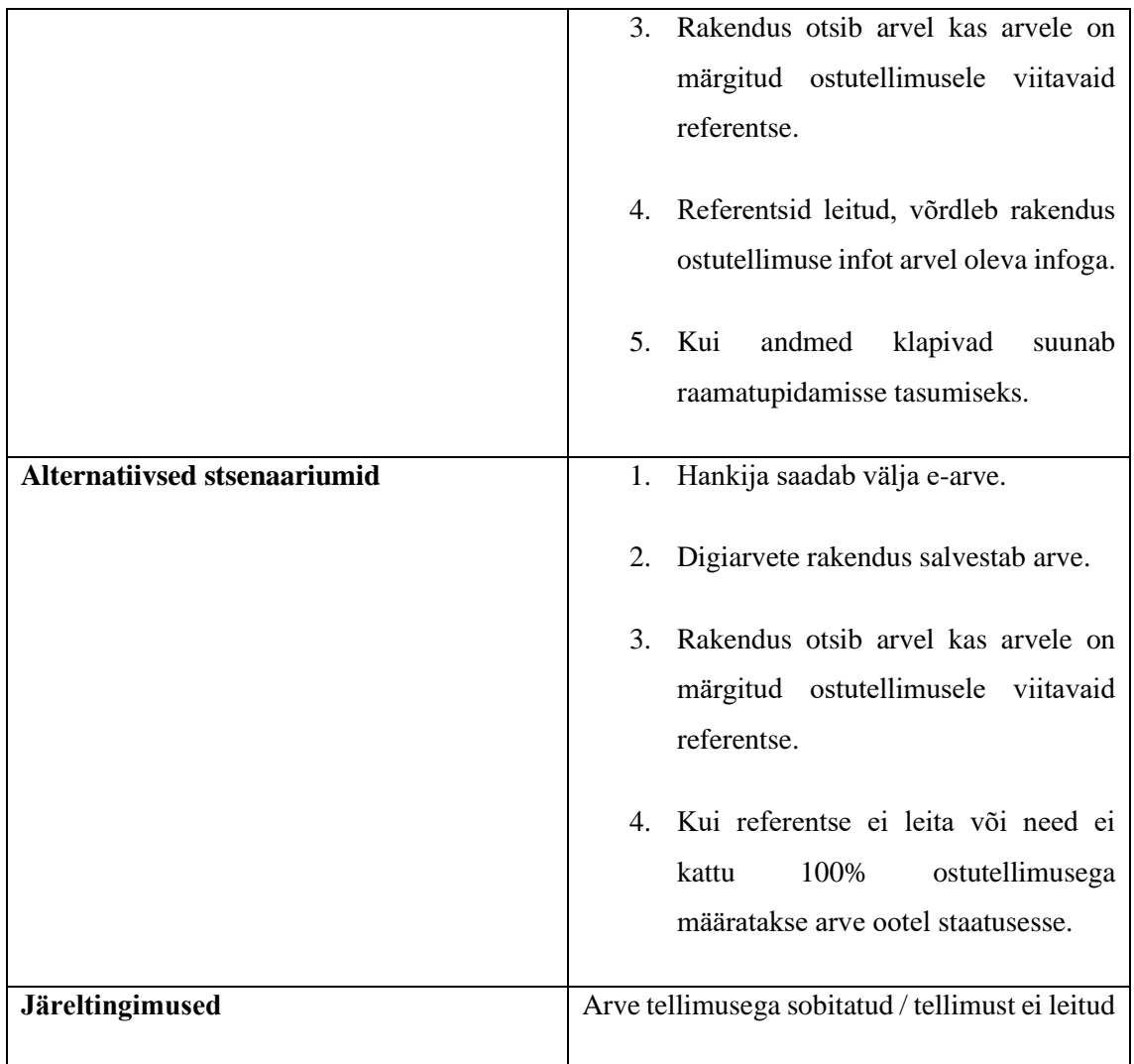

#### Tabel 19. E-arve automaatne suunamine

<span id="page-51-0"></span>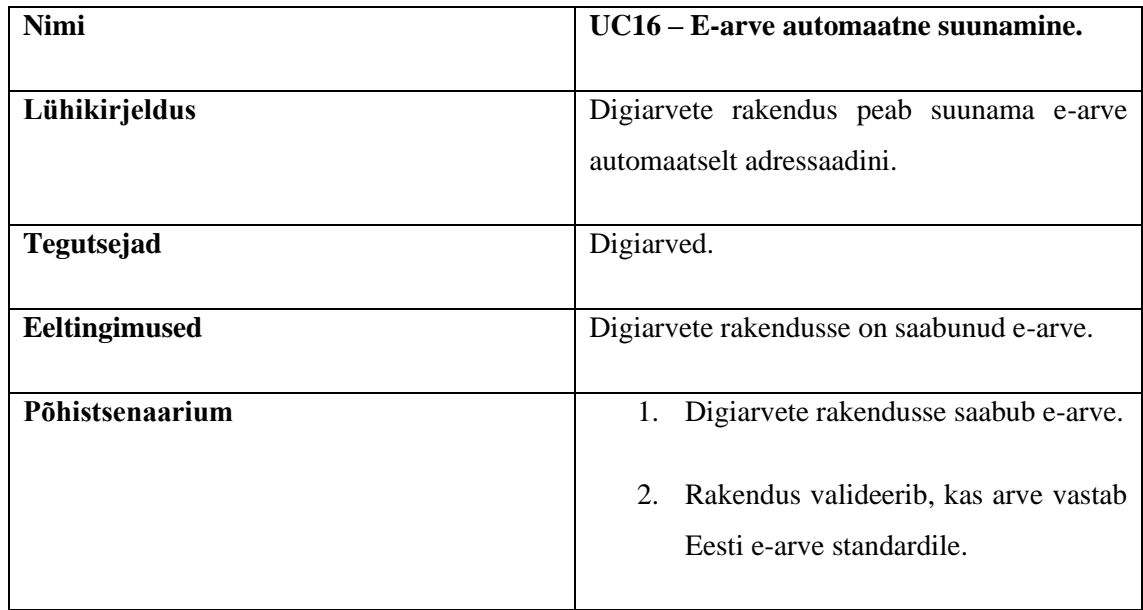

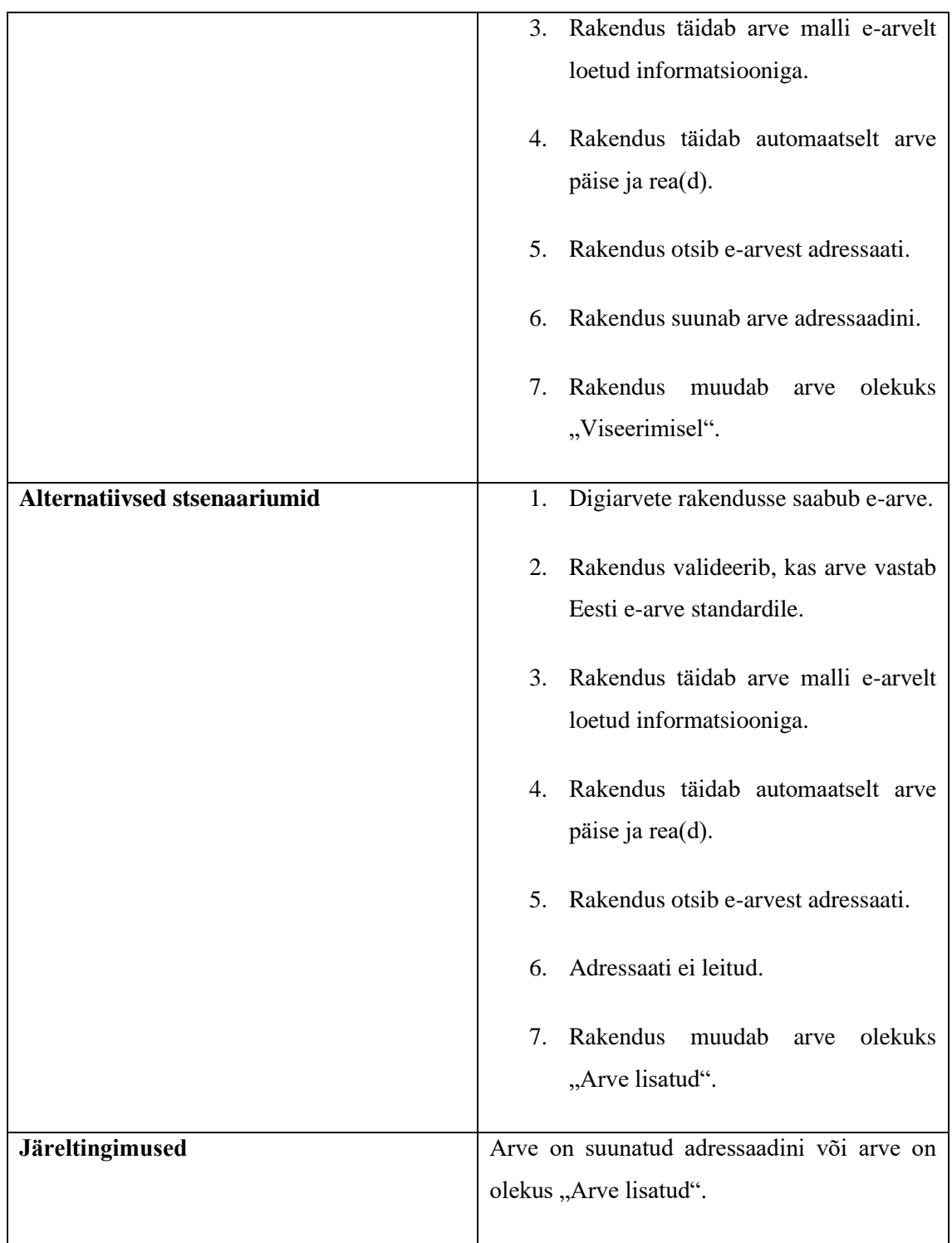

#### <span id="page-53-0"></span>**5.4 Kasutusmallide skeem**

Kasutusmallide skeemil ei ole selguse mõttes välja toodud kõiki eelnevas peatükis kirjeldatud kasutusmalle, vaid ainult Digiarved rakenduse kasutusmallid (vt Joonis 15). Teiste infosüsteemide funktsionaalsuse täiendustega seotud kasutusmalle oli kaks ning nende jaoks eraldi kasutusmallide skeemi loomist ei pidanud autor vajalikuks. Kasutusmallide skeemist jäid välja UC3 Directost arve suunamine divisjonijuhile kinnitamiseks ning UC8 Arve ja manuste saatmine Directosse ühe päringuga. Pidevjoonega on tähistatud need kasutusmallid, kus kasutaja saab teha konkreetseid toiminguid süsteemis ning punktiirjoonega kasutusmallide puhul on tähistatud välised osapooled, kes osalevad toimingutes.

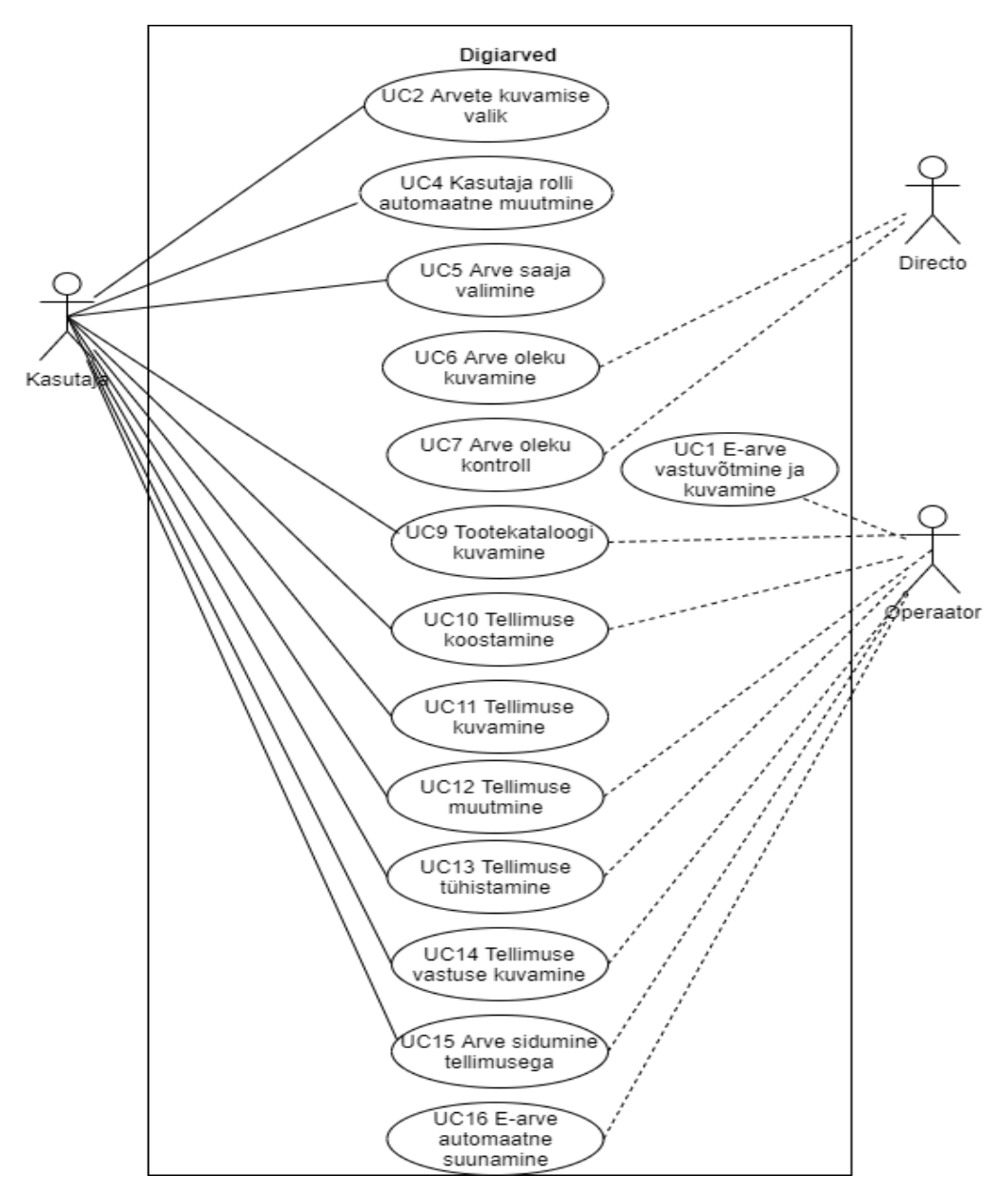

<span id="page-53-1"></span>Joonis 15. Kasutusmallide skeem

## <span id="page-54-0"></span>**6 Kokkuvõte**

Käesoleva magistritöö eesmärgiks oli läbi viia ostuarvete haldamise protsessi äri- ja süsteemianalüüs. Tuua välja probleemkohad ja pakkuda välja lahendusvariandid ostuarvete haldamise optimeerimiseks ja automatiseerimiseks. Lisaks koguda ja kirjeldada huvitatud osapoolte nõuded ostuarvete haldamises osalevatele infosüsteemidele.

Magistritöö käigus kaardistas, modelleeris ja kirjeldas autor ostuprotsessi, ostuarvete haldamise protsessi ning protsessis osalevad infosüsteemid. Kogutud info põhjal andis autor omapoolse hinnangu hetkeolukorrale ja pakkus välja võimalikud lahendused puuduste kõrvaldamiseks. Lisaks selgitas autor poolstruktureeritud intervjuude abil huvitatud osapoolte uuenenud nõuded kasutuses olevatele infosüsteemidele ning kirjeldas funktsionaalsed nõuded kasutusmallidena ja mittefunktsionaalsed nõuded kasutades FURPS malli.

Magistritöö tulemusteks on ostuarvete haldamise optimeerimise ja automatiseerimise kirjeldused ning *TO-BE* protsessid. Optimeerimise jaoks on võimalik võtta kasutusele elektroonilised arved ja standardiseerida ostuarvete sisestamise protsess, sest kõikidel hankijatel ei pruugi olla võimekus edastada elektroonilisi arveid. Standardiseerimine tähendaks kõikide manuaalselt sisestatavate arvete sisestamist ühe infosüsteemi kaudu, mitte kasutada kolme erinevat infosüsteemi. Automatiseerimine on võimalik elektroonilise andmevahetuse (*EDI*) kasutuselevõtuga, edastades ostutellimusi ja arveid elektrooniliste sõnumitena ostja ja hankija infosüsteemide vahel. Arve saabumise puhul infosüsteemi on võimalik sobitada arve automaatselt ostutellimusega ning suunata raamatupidamisse. Elektroonilise andmevahetusega on ettevõttel võimalik loobuda kõikidest arvete sisestamistest ja arvestades, et 2019 aastal sisestati rakendustesse käsitsi 26 096 ostuarvet ning keskmiselt kulub ühe arve sisestamisele 3 minutit, siis on ettevõttel teoreetiliselt võimalik säästa 54,3 päeva aastas. Autor mõistab, et arvete sisestamisest loobumine sõltub ka hankijate võimekusest, kuid elektrooniline andmevahetus, on kindlasti suund kuhu poole tasub ettevõttel liikuda. Autor koostas elektrooniliste

ostutellimuste edastamise ja haldamise jaoks vajalikud nõuded infosüsteemile ning kirjeldas nõuded kasutusmallidena ja koostas kasutusmallide skeemi.

Magistritöö autori hinnangul said tööle püstitatud eesmärgid täidetud ning loodud dokumentatsiooni alusel on võimalik ettevõttel parandada ostuarvete haldamist ja ostuprotsessi tervikuna. Kirjeldatud nõuded saab anda üle arenduspartnerile infosüsteemidesse täienduste tegemiseks.

# <span id="page-56-0"></span>**Kasutatud kirjandus**

- [1] Euroopa Äriprotsesside Haldamise Assotsatsioon. (2020). [www] [http://www.eabpm.org/?page\\_id=5](http://www.eabpm.org/?page_id=5) (03.03.2020).
- [2] M. Dumas, M. La Rosa, J. Mendling ja H. Reijers. (2013). Fundamentals of Business Process Management. Heidelberg: Springer.
- [3] J. Robertson, S. Robertson. (2013). Mastering the requirements process : Getting requirements right, Massachusetts: Addison-Wesley.
- [4] K. Bittner, I. Spence. (2002). Use Case Modeling. Canada: Addison-Wesley.
- [5] I. Jacobson, G. Booch, J. Rumbaugh. (2005). Unified Modeling Language User Guide, The Second Edition. Canada: Addison-Wesley.
- [6] D. E. Jones. (2013). HEMP: An agile approach to analysis and design. CreateSpace Independent Publishing Platform.
- [7] I. Sommerville. (2011). Software Engineering, 9th edition. Massachusetts: Addison-Wesley.
- [8] E-arved. (2020). Rahandusministeerium. [www] https://www. rahandusministeerium.ee/et/riigihaldus/e-arved (06.04.2020).
- [9] G. Blokdyk. (2018). Invoice processing: The Ultimate Step-By-Step Guide. 5STARCooks.
- [10] C. Elmore. (2011). The 8 Pitfalls of Accounts Payable Automation: Not knowing will hurt when automating the AP process. CreateSpace Independent Publishing Platform.
- [11] AP Process Automation & Accounts Payable Solutions. (2020). Corcentric. [www] <http://www.corcentric.com/ap-automation/> (20.04.2020).
- [12] M. Watson (2006). Managing Smaller Projects: A Practical Approach. Canada: Multi-Media Publications Inc.
- [13] What is EDI (Electronic Data Interchange). (2020). Edibasics. [www] <https://www.edibasics.com/what-is-edi/> (21.04.2020).
- [14] Mis on EDI? (2020). Fitek. [www]<https://fitek.ee/edi/> (21.04.2020).
- [15] J. vom Brocke, M. Rosemann. (2014). Handbook on Business Process Management 2. Heidelberg: Springer.
- [16] T. Baar, A. Strohmeier, A. M. Stephen, J. Mellor. (2004). UML 2004 The Unified Modeling Language. Modeling Languages and Applications. Heidelberg: Springer.
- [17] SWOT analüüs ja põhimõtted selle koostamiseks. (2020). Leanway. [www] <https://leanway.ee/swot-analuus/> (04.05.2020).